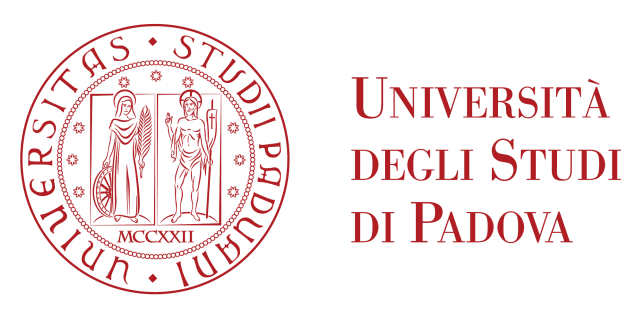

### **UNIVERSITÁ DEGLI STUDI DI PADOVA**

**Dipartimento di Ingegneria Elettronica e dell'Informazione**

Corso di Laurea Triennale in Ingegneria Elettronica

**Relazione per la prova finale**

## **Sviluppo di un controllore digitale per sorgente luminosa con trasduttore ottico**

Development of a light fixture digital controller with optical sensor

**Relatore:** Ch.mo Prof. Simone Buso

> **Laureando:** Alberto Pettena 1203700

Anno accademico 2021/2022

In primo luogo voglio ringraziare il professor Buso per avermi dato l'idea e la possibilità di realizzare questo progetto, e il mio amico Enrico per il grande aiuto nella stesura di questa tesi.

Un ringraziamento speciale va ai miei genitori Monica e Massimo per avermi dato la possibilità di intraprendere questo percorso di studi, ai miei fratelli Marina e Alessandro, a zii, cugini e alla nonna Marisa per avermi sostenuto moralmente.

Ringrazio mio cugino Lorenzo per l'esperienza indimenticabile in appartamento a Padova e i miei colleghi di studi Emanuele, Giacomino e Giacomone per aver condiviso sessioni, partite a briscola e lunghe telefonate di studio su zoom.

Ringrazio inoltre Annalisa per avermi dato la possibilità di una seconda esperienza a Padova aiutandomi a superare molti esami in un periodo difficile.

Infine ringrazio gli amici storici, gli amici nuovi, gli amici del ITIS e tutte quelle comparse che hanno contribuito a farmi raggiungere questo traguardo.

ii

## **Sommario**

Questa tesi affronta il dibattito riguardante la sempre maggiore richiesta di una corretta gestione dell'energia elettrica in particolare nell'illuminazione diurna di un ambiente pubblico, lavorativo o privato.

Si pone come obbiettivo lo sviluppo di un controllore in grado di gestire la potenza erogata ad una sorgente luminosa in base all'illuminazione presente nella zona da illuminare, mostrando i valori di luce e potenza attraverso un display.

iv

# **Indice**

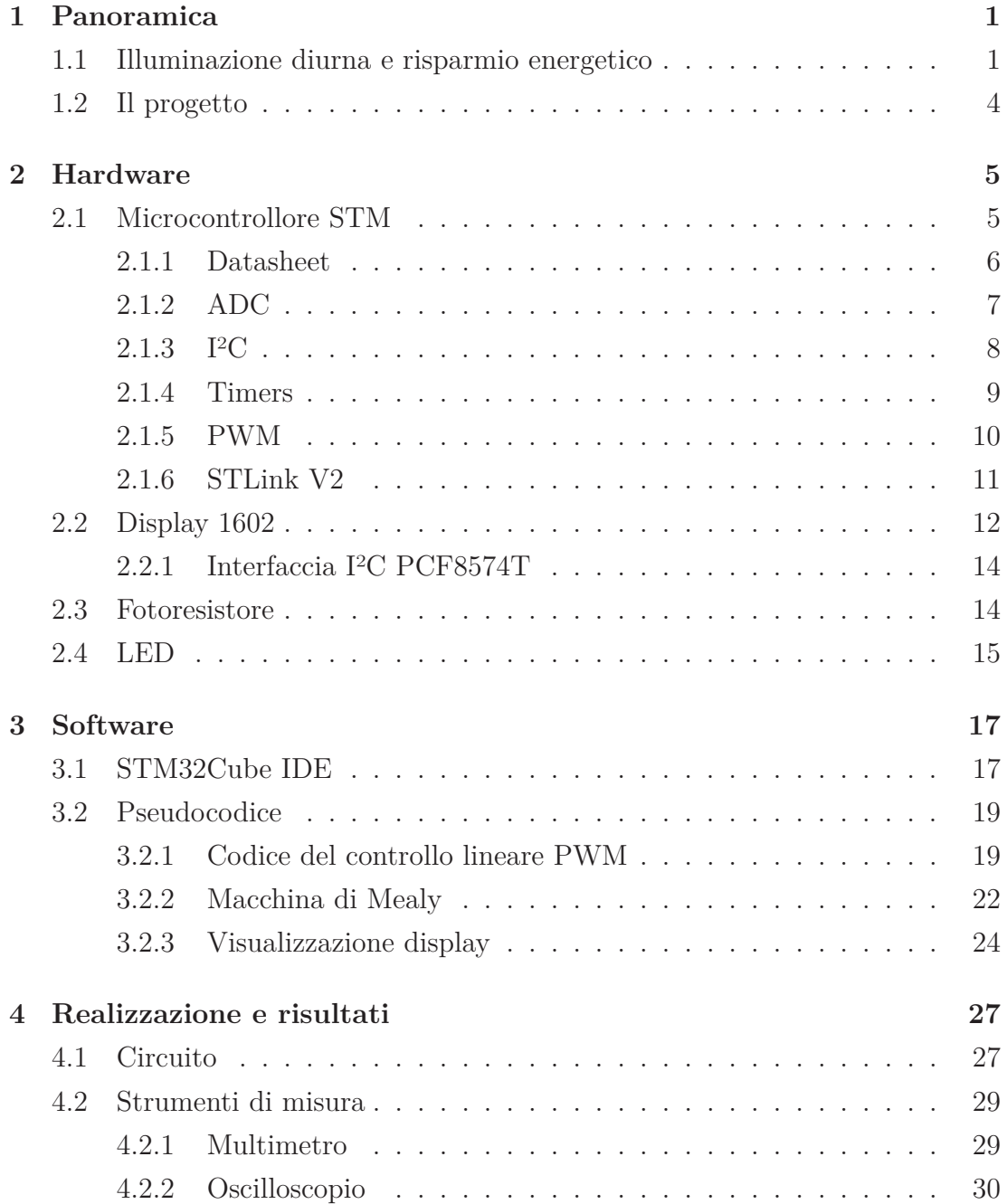

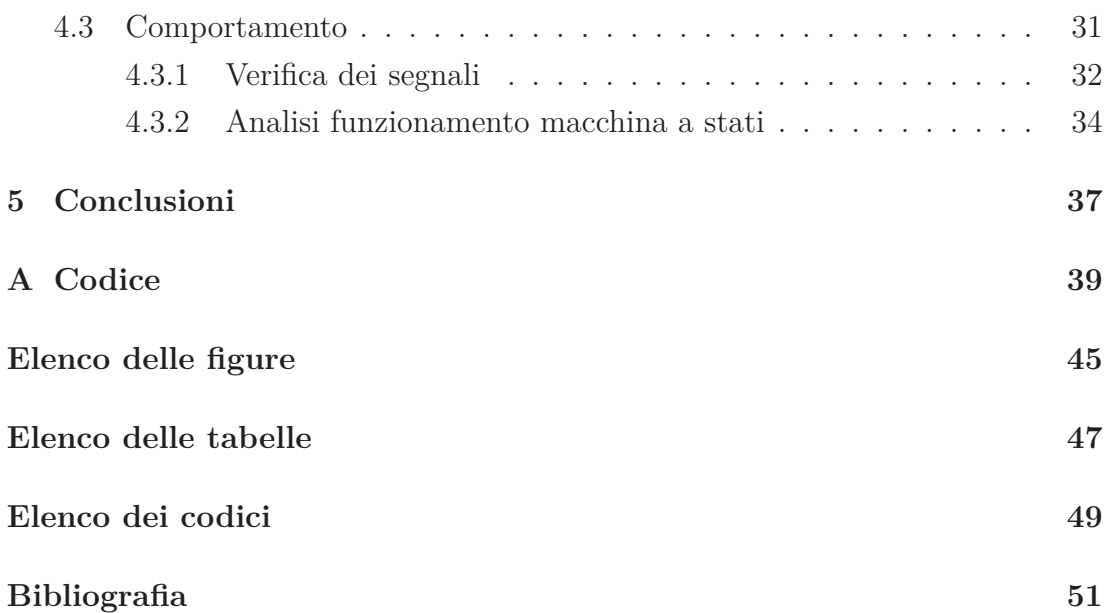

## **Capitolo 1**

## **Panoramica**

### **1.1 Illuminazione diurna e risparmio energetico**

L'illuminazione di un ambiente è parte fondamentale della quotidianità moderna. Ciò che invece è stato trascurato per molto tempo, grazie alla comodità ed efficienza di fonti non rinnovabili, è il risparmio energetico. Il dibattito è aperto da ormai parecchio tempo, ma solo di recente, visti gli aumenti dei prezzi e i danni causati dal cambiamento climatico, è iniziata una ricerca verso qualsiasi metodo di risparmio. Il cambiamento però inizia da ognuno di noi, con gesti piccoli come per esempio quello di spegnere la luce se non è necessaria. Quando si parla dell'utilizzo della luce di solito ci si riferisce all'illuminazione notturna di ambienti chiusi o aperti, privati o pubblici allo scopo del proseguimento di lavoro e attività e per un generale aumento della sicurezza quando necessario. Di giorno questo tipo di illuminazione è ovviamente offerto dal sole, fonte di energia ed illuminazione gratuita. Che motivo c'è di illuminare artificialmente un ambiente di giorno? La sicurezza, specialmente sul lavoro e nel pubblico. Svariate sono le leggi che obbligano ad avere un'illuminazione a norma per i luoghi di lavoro e allo stesso tempo leggi che incentivano all'utilizzo di luce naturale.

Secondo il decreto legislativo 81/2008 1.10.1 [1]:

"A meno che non sia richiesto diversamente dalle necessità delle lavorazioni [...], i luoghi di lavoro devono disporre di sufficiente luce naturale."

Questo decreto è stato emanato sia per incrementare il risparmio energetico, ma ancor più per migliorare il benessere e la salute a lungo termine di tutte le persone che passano molte ore in locali chiusi. Il sole infatti aiuta il corpo umano

a seguire corretti cicli biologici e aumenta la produttività generale di un'attività. Grazie a questo decreto tutti i nuovi edifici industriali e pubblici vengono pensati e costruiti sfruttando al meglio la luce naturale fornita dal sole e dal cielo azzurro. Si utilizzano metodi semplici, come lucernari, fino a metodi più complessi come condotti di luce per portare luce naturale in stanze prive di finestre.

Nonostante il sole offra un'illuminazione ottimale con un rendimento di colore lineare, ci sono ambienti che a causa delle loro caratteristiche ricevono poca illuminazione naturale. Esempi evidenti possono essere locali sotterranei, gallerie, cantine ma anche capannoni, uffici o edifici in generale con scarso numero di finestre. La normativa UNI EN 12464-1 [2] descrive nello specifico che:

"Al fine di ottenere una corretta illuminazione è necessario soddisfare tre esigenze fondamentali, quali il comfort visivo (sensazione di benessere), la prestazione visiva (svolgimento del compito anche in situazioni difficili e protratte) e la sicurezza."

e contiene diverse tabelle indicanti i valori di  $Lux<sup>1</sup>$  da applicare in tutti gli ambienti lavorativi, pubblici e privati. Lo stesso decreto 81/2008 che incita ad un utilizzo della luce naturale ribadisce che tutti gli ambienti di lavoro devono essere illuminati in sicurezza [1]. Come conseguenza di queste due leggi, nel caso la luce naturale non sia sufficiente a garantire un'illuminazione adeguata, rispettando i valori indicati nella normativa [2], si ricorre a complementare l'illuminazione con delle sorgenti artificiali.

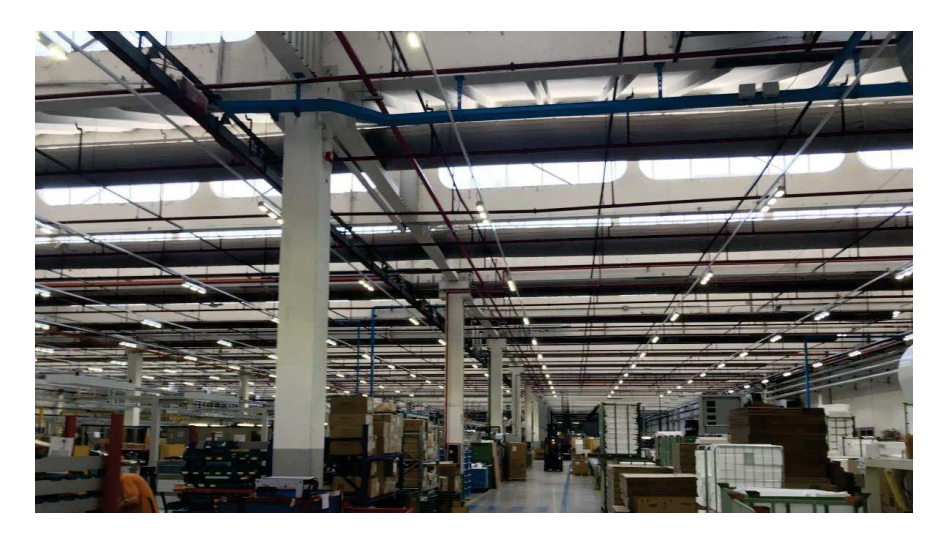

**Figura 1.1:** Esempio di illuminazione artificiale diurna

<sup>1</sup> Il lux (simbolo lx) è l'unità di misura per l'illuminamento, accettata dal Sistema Internazionale. Un lux è pari a un lumen su metro quadrato.

Lo spreco di energia elettrica diurno deriva proprio da questi casi essendo la luce naturale variabile durante la giornata. Alla mattina, specialmente d'inverno, con l'arrivo dei lavoratori si accendono luci artificiali che vengono lasciate accese anche durante le fasce orarie maggiormente illuminate dal sole. Un altro esempio può essere una stazione all'aperto che deve garantire la sicurezza e un'illuminazione a norma.

L'obbiettivo per rispettare le normative è quindi quello di integrare la luce naturale con quella artificiale utilizzando svariate tecnologie già presenti nel mercato, ad esempio:

- sensori di presenza, che accendono e spengono la luce al passaggio di una persona;
- regolatori di intensità (dimmers) che consentono di controllare e ridurre la potenza in ingresso verso la lampada, riducendo così non solo il consumo di energia ma aumentando anche la vita della lampadina;
- interruttori temporizzati e crepuscolari semplici ed economici, che si usano quando la richiesta di luce artificiale può essere predeterminata;
- fotocellule, che regolano la luce in base all'illuminazione naturale.

In particolare ci si vuole concentrare su lampade intelligenti dotate di fotocellule. Grazie ad un microcontrollore è possibile analizzare il flusso luminoso che investe la fotocellula e dosare la potenza della lampada in modo da risparmiare energia quando la superficie di lavoro è illuminata a sufficienza da luce naturale.

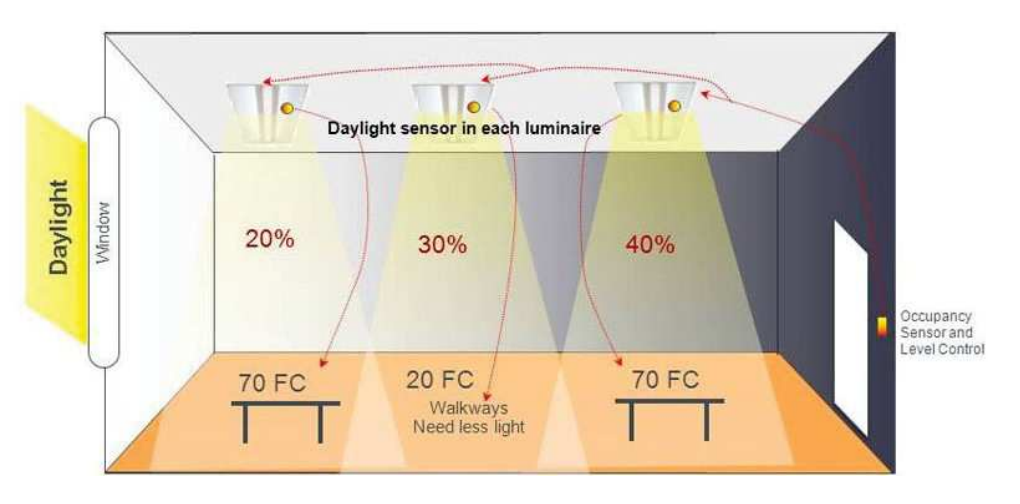

**Figura 1.2:** Esempio controllo intelligente della luce [3]

### **1.2 Il progetto**

Questo progetto di tesi si pone come obbiettivo quello dello sviluppo di un codice firmware per un microcontrollore e di una progettazione hardware in laboratorio per la visualizzazione del suo corretto funzionamento. È richiesta inoltre l'implementazione di un display che mostri a schermo i valori di luce rilevati dalla fotocellula e il valore di potenza erogata in uscita.

L'implementazione poteva essere fatta con un semplice dispositivo Arduino dotato di ambiente di programmazione proprietario, ma in vista di un possibile sviluppo aziendale si è deciso di scrivere il codice in linguaggio C che permette una programmazione a basso livello. È così possibile l'utilizzo di un microcontrollore di dimensioni e costi ridotti al solo scopo di svolgere le operazioni richieste.

Si è scelto quindi di affidarsi ai dispositivi di STMicroelectronics, azienda leader nei microcontrollori di piccole dimensioni. Il dispositivo scelto è l'STM32F103 il quale viene spesso usato per piccoli progetti scolastici o amatoriali. La programmazione in C viene fatta nell'ambiente STM32CubeIDE , un software proprietario di ST molto intuitivo e con vari strumenti di programmazione.

Successivamente, si è progettato un circuito su breadboard in grado di ospitare il microcontrollore, di connettere le periferiche come il programmatore, il display, il fotoresistore utilizzato come fotocellula e il LED usato per visualizzare la potenza in uscita.

Una volta conclusa la progettazione e la costruzione del circuito sono state eseguite delle prove e simulazioni in laboratorio servendosi delle strumentazioni di misura descritte nel paragrafo 4.2.

## **Capitolo 2**

## **Hardware**

### **2.1 Microcontrollore STM**

Il microcontrollore STM32F103C8T6 appartiene alla famiglia STM32F103x8/xB prodotto dalla casa STMicroelettronics. Il controllore presenta performance medie e monta un processore Arm32 Cortex-M3, con frequenza massima di lavoro di 72 *MHz*, memoria Flash di 128 *kbyte* e SRAM di 20 *kbyte*. La scheda su cui è montato è progettata per essere alimentata con tensioni dai 3 *V* ai 5 *V* ed è possibile alimentarla con una batteria collegandola all'apposito ingresso. Si è scelta questa scheda per le sue dimensioni ridotte, la discreta reperibilità e soprattutto un costo ridotto nonostante la vastità di operazioni che può svolgere. ST fornisce inoltre un programma proprietario, STM32CubeIDE, per programmare ed eseguire debug sulla scheda.

Non è invece presente, a confronto con schede più grandi come Nucleo e Discovery pensate per un ambiente scolastico, un debugger/programmer on-board. ST offre una soluzione con ST-Link esterno che verrà trattato in seguito.

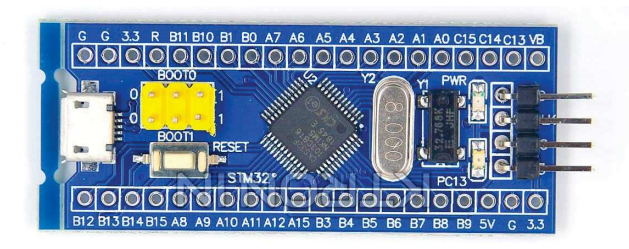

**Figura 2.1:** STM32F103C8T6 "Blue Pill"

#### **2.1.1 Datasheet**

La scheda è dotata di un oscillatore al quarzo da 8 *MHz* e uno al cristallo da 32 *kHz*, un regolatore di tensione 5 *V* − 3*.*3 *V* , un tasto reset, due jumper per configurazioni di start-up speciali, un LED che indica l'operatività del dispositivo e un LED programmabile connesso al pin C13. È presente una porta Micro-USB per alimentazione e comunicazione e, dal lato opposto, dei pin per il debug e alimentazione con tensione 3*.*3 *V* .

Lungo i bordi longitudinali della scheda sono presenti 40 pin di connessione, la maggior parte dei quali è connessa con i contatti effettivi della scheda. Tra le connessioni si trovano pin di alimentazione 3*.*3 *V* , 5 *V* (proveniente direttamente dall'USB), un ingresso *V bat* per l'alimentazione a batteria, un reset e vari pin collegati a massa comune.

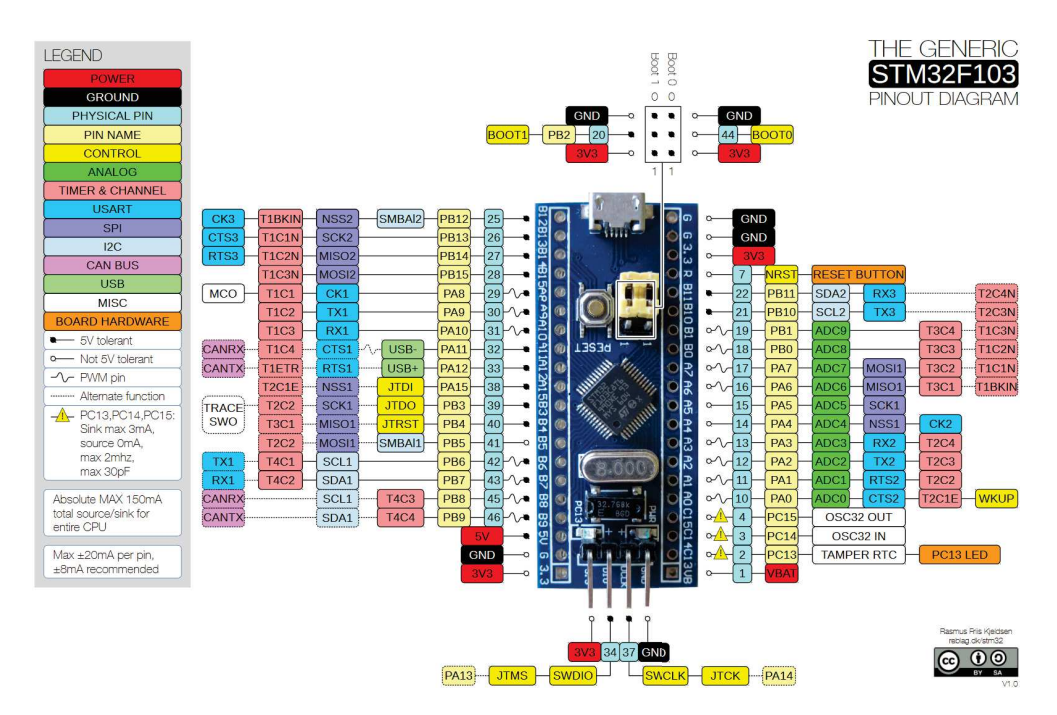

**Figura 2.2:** Schema Pin Out STM32F103C8T6 [4]

Nel datasheet sono indicate tutte le funzionalità dei pin a cui l'utente si può connettere. Ciascuno ha un numero che si riferisce alla numerazione del chip principale e una dicitura (es. PA6) che aiuta l'utente a configurare correttamente i pin dal software, come si può vedere nella figura 3.1. Alcuni pin sono tolleranti a tensioni fino a 5 *V* , ciò rende la scheda più robusta a piccole sovratensioni o a picchi di tensione. Altri invece possono avere uscite o ingressi PWM, funzionalità di cui si parlerà in seguito.

#### **2.1.2 ADC**

L'Analog to Digital Converter è un dispositivo che utilizza il campionamento e la quantizzazione per convertire un segnale a tempo continuo sia nel tempo che in ampiezza, cioè un segnale analogico, in un segnale a tempo discreto sia nel tempo che in ampiezza, ovvero digitale. Tale periferica, nella catena di acquisizione e distribuzione dati, è utilizzata per convertire i segnali in ingresso derivanti dai sensori, in segnali digitali utilizzabili dal microprocessore. Questo STM dispone di due convertitori a 12-bit che condividono 16 canali esterni (di cui solo 10 sono accessibili sulla scheda) eseguendo conversioni singole o in varie modalità scanner.

La figura 2.3 e la tabella 2.1 mostrano l'accuratezza dell'ADC con *Vref*<sup>+</sup> tipica uguale alla tensione di alimentazione.

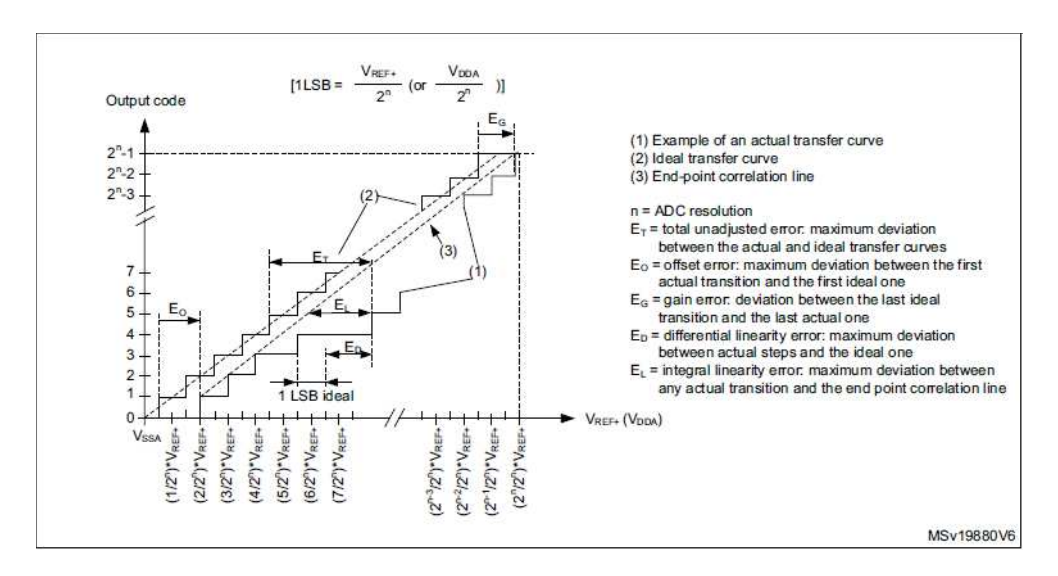

**Figura 2.3:** Caratteristica e dati dell'ADC1 [5]

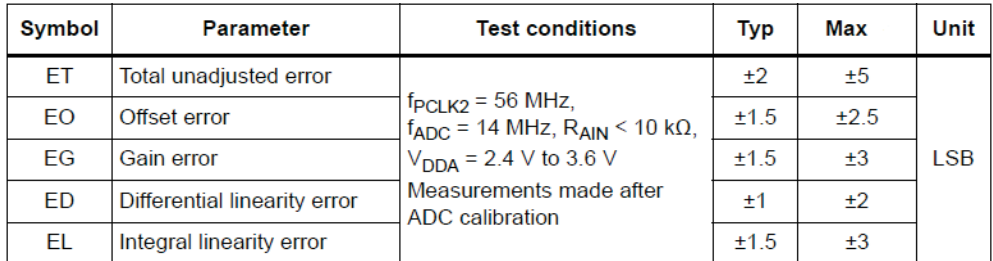

**Tabella 2.1:** Caratteristica e dati dell'ADC2 [5]

#### **2.1.3 I2C**

Tra i vari sistemi di comunicazione sul bus di cui la scheda è dotata, si è scelto di utilizzare un bus di tipo *I* 2*C* <sup>2</sup> per la comunicazione tra il controllore ed il display.

Lo standard di comunicazione *I* <sup>2</sup>*C* è molto diffuso in ambito industriale. Esso permette il collegamento con una connessione seriale sincrona di molti dispositivi ad un singolo master utilizzando solo due linee di trasmissione, una per i dati e l'altra per il segnale di clock comune [6]. I dati vengono trasferiti 9 bit alla volta, di cui solo l'ultimo è a cura del destinatario in quanto funge da acknowledgment. Questo sistema è fatto in modo da comunicare i dati al corretto destinatario e per assicurarne il corretto invio. Nel caso in cui l'ACK non sia ricevuto dal controllore la comunicazione viene interrotta automaticamente e deve essere riavviata manualmente o con interrupt.

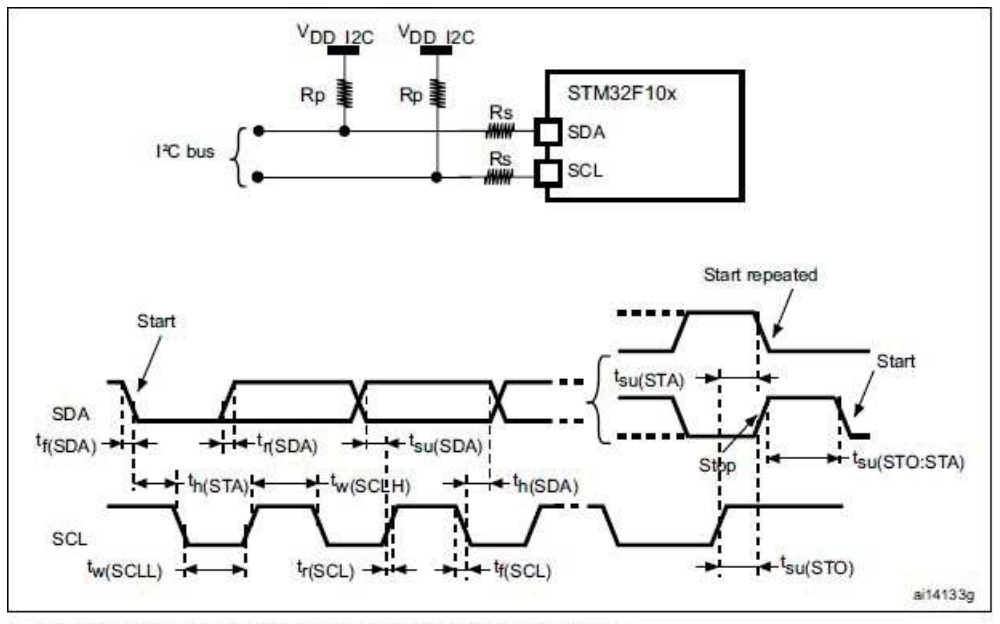

1. Measurement points are done at CMOS levels: 0.3 V<sub>DD</sub> and 0.7 V<sub>DD</sub>.

2. Rs = Series protection resistors, Rp = Pull-up resistors, V<sub>DD 12C</sub> = 12C bus supply.

**Figura 2.4:** Schema, SDA e Clock *I* <sup>2</sup>*C* [5]

Il controllore dispone di due interfacce bus *I* <sup>2</sup>*C* che possono funzionare in modalità multimaster e slave e supportano le modalità standard 100 *kbit/s* e veloce 400 *kbit/s*. Il display dispone di un'interfaccia esterna che riceve la comunicazione in standard *I* <sup>2</sup>*C* e converte il dato ricevuto in analogico per controllare gli

<sup>2</sup> Inter Integrated Circuit, si legge "I quadro C" o più semplicemente "I due C".

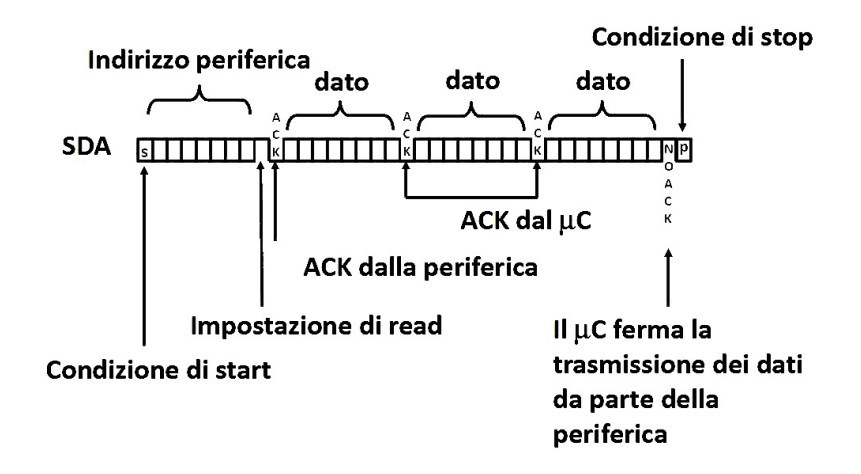

**Figura 2.5:** Esempio di trasmissione  $I^2C$  [6]

ingressi del display stesso. Nella tabella 2.2 si possono osservare le caratteristiche *I* <sup>2</sup>*C* del controllore.

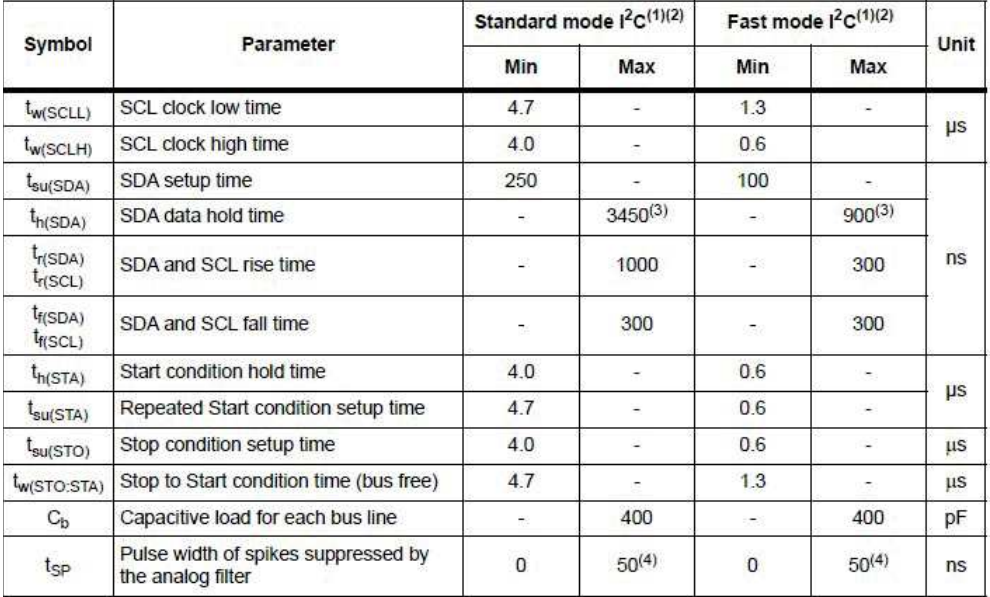

1. Specified by design, not tested in production.

f<sub>RCLK1</sub> must be at least 2 MHz to achieve standard mode I<sup>2</sup>C frequencies, It must be at least 4 MHz to achieve fast mode<br>I<sup>2</sup>C frequencies. It must be a multiple of 10 MHz to reach the 400 kHz maximum I2C fast mode clock  $2.$ 

3. The maximum Data hold time must be met if the interface does not stretch the low period of SCL signal.

4. The minimum width of the spikes filtered by the analog filter is above  $t_{SP}$ (max).

**Tabella 2.2:** Caratteristica *I* <sup>2</sup>*C* [5]

#### **2.1.4 Timers**

Il concetto generale di un timer è quello di un registro a contatore che viene aggiornato alla scadenza di un determinato intervallo di tempo, ovvero il periodo del timer, in relazione alla frequenza interna della STM32. La frequenza può essere la massima del controllore (72 *MHz*) oppure variata configurando i prescaler. Una volta raggiunto il valore massimo del contatore, che viene scelto dall'utente tramite impostazioni, il timer si azzera generando un evento che può essere un trigger o la variazione di un flag.

La famiglia STMF103 è dotata di quattro timer da 16 *bit* per le funzioni principali, di cui il primo supporta funzioni speciali. Per il funzionamento del PWM è sufficiente un timer semplice. Si è scelto quindi di usare *TIM*2.

#### **2.1.5 PWM**

Un PWM, dall'acronimo inglese Pulse Width Modulation, è un segnale che sfrutta la modulazione digitale di larghezza dell'impulso. Questo tipo di modulazione permette di ottenere una tensione media variabile dipendente dal rapporto tra la durata dell'impulso positivo *TON* e di quello totale *T*. Tale rapporto in percentuale viene definito duty cycle (D).

$$
T = \frac{1}{f} = T_{ON} + T_{OFF} \tag{2.1}
$$

$$
D_{\%} = \frac{T_{ON}}{T} \cdot 100 = \frac{T_{ON}}{T_{ON} + T_{OFF}} \cdot 100
$$
 (2.2)

La modulazione a larghezza di impulso è utilizzata per variare la tensione, e quindi la potenza, applicata ad un carico generico. Le applicazioni tipiche riguardano motori elettrici in corrente continua, alimentatori di grossa potenza e, nel caso in studio, la variazione di luminosità di sorgenti luminose in particolare dei LED. Con un duty cycle pari a zero la potenza trasferita è nulla mentre al 100% la potenza corrisponde al valore massimo. Ogni valore intermedio determina una corrispondente fornitura di potenza. Il vantaggio di questa tecnica è di ridurre drasticamente la potenza dissipata dal circuito rispetto all'impiego di transistor o di MOSFET controllati analogicamente. In un semiconduttore, la potenza dissipata è determinata dalla corrente che lo attraversa per la differenza di potenziale presente ai suoi capi. In un circuito PWM, il transistor in un istante conduce completamente, riducendo al minimo la caduta ai suoi capi, oppure non conduce affatto, annullando la corrente. In entrambi i casi, la potenza dissipata è ridotta al minimo.

Nella figura 2.2 sono indicati tutti i pin che possono essere abilitati come uscite (o ingressi) PWM e nell'ambiente di sviluppo sono disponibili diverse impostazioni

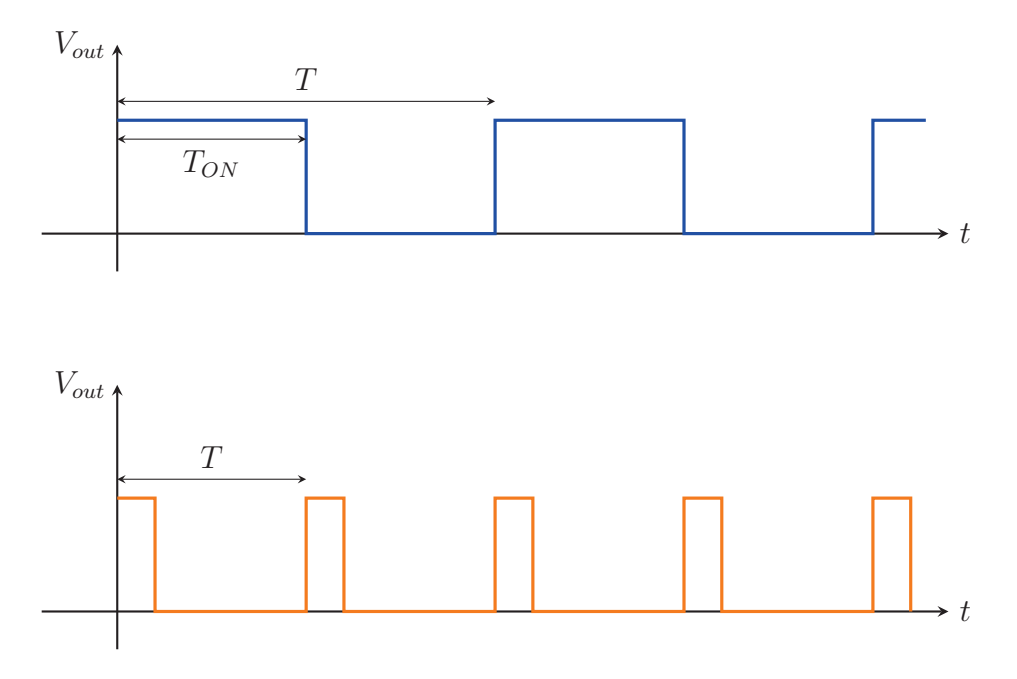

**Figura 2.6:** Esempi di modulazione PWM

per configurare timers, counters e prescalers.

### **2.1.6 STLink V2**

L'ST-Link V2 è un programmatore esterno in grado di programmare microcontrollori di tipo STM8 e STM32. Dispone di una porta USB-A e di 10 pin posteriori. Tra questi pin troviamo alimentazioni 3*.*3 e 5 Volt, pin per la comunicazione seriale e il reset del microcontrollore connesso. Il programmatore permette di isolare digitalmente il PC dal microcontrollore ed ha una protezione contro sovratensioni fino a 1000 *V* . È inoltre in grado di comunicare con l'ambiente di programmazione STM32CubeIDE ed altri programmi di ST.

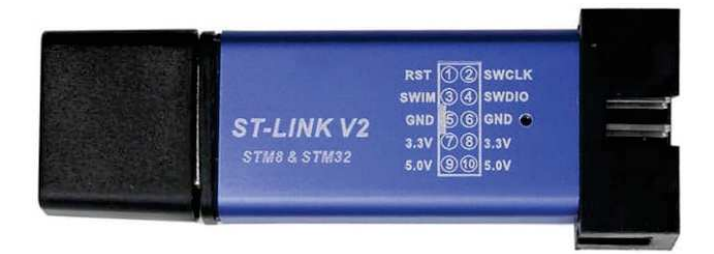

**Figura 2.7:** ST Link V2

### **2.2 Display 1602**

Il display LCD1602 è un display a cristalli liquidi che può mostrare 32 caratteri distinti disposti su 2 righe, come suggerisce il nome. Ogni carattere è composto da una griglia di pixel 8x5 con alcuni pixel laterali, come mostrato nella figura 2.9.

Il principio di funzionamento di uno schermo LCD è basato sulle proprietà ottiche di particolari sostanze chiamate cristalli liquidi. In uno schermo LCD i cristalli liquidi sono racchiusi fra due superfici vetrose provviste di numerosi contatti elettrici collegati indipendentemente a ciascun pixel con i quali poter applicare un campo elettrico. Dal lato esterno del vetro è applicata una pellicola polarizzante che polarizza linearmente la luce entrante. La luce riflette sul display che prende un tipico colore verdastro. Quando il campo elettrico viene attivato le molecole del liquido si allineano parallelamente al campo elettrico, limitando la rotazione della luce polarizzata entrante e facendo così apparire il pixel annerito [7]. Annerendo i pixel con determinate combinazioni si crea un carattere, un numero o un simbolo.

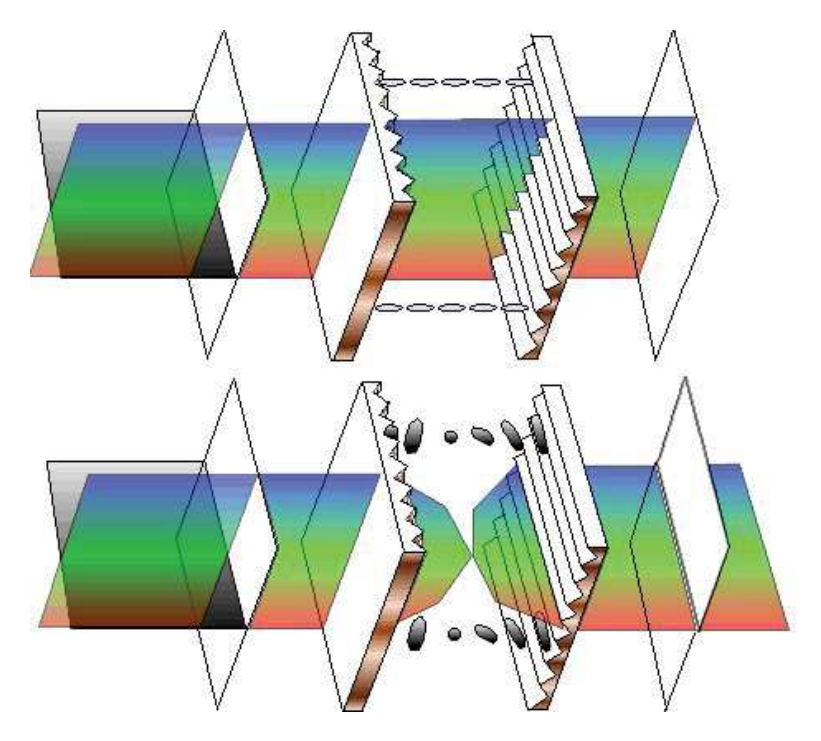

**Figura 2.8:** Funzionamento dei cristalli [7]

Il principio di funzionamento del display consiste nella lettura dati della memoria interna tramite un processore, anch'esso interno, che si occupa di attivare i corretti pixel per comporre ciascun carattere. È presente quindi un pin I/O per controllare la scrittura di caratteri nella memoria interna o la lettura di quest'ultima. Sono presenti poi svariati pin per l'invio dei dati alla memoria e per il controllo di luminosità e contrasto del display o di altri parametri. I pin in totale sono 16.

Per il corretto utilizzo del display, è necessario che i 16 pin siano connessi al microcontrollore con susseguente progettazione di un firmware per il corretto invio dei caratteri. Dato che questa modalità occuperebbe gran parte dei pin disponibili sul STM, esiste un'interfaccia che sostituisce questo lavoro e permette di comunicare la stringa di caratteri al display, insieme a varie configurazioni, mediante un semplice collegamento con bus *I* <sup>2</sup>*C*.

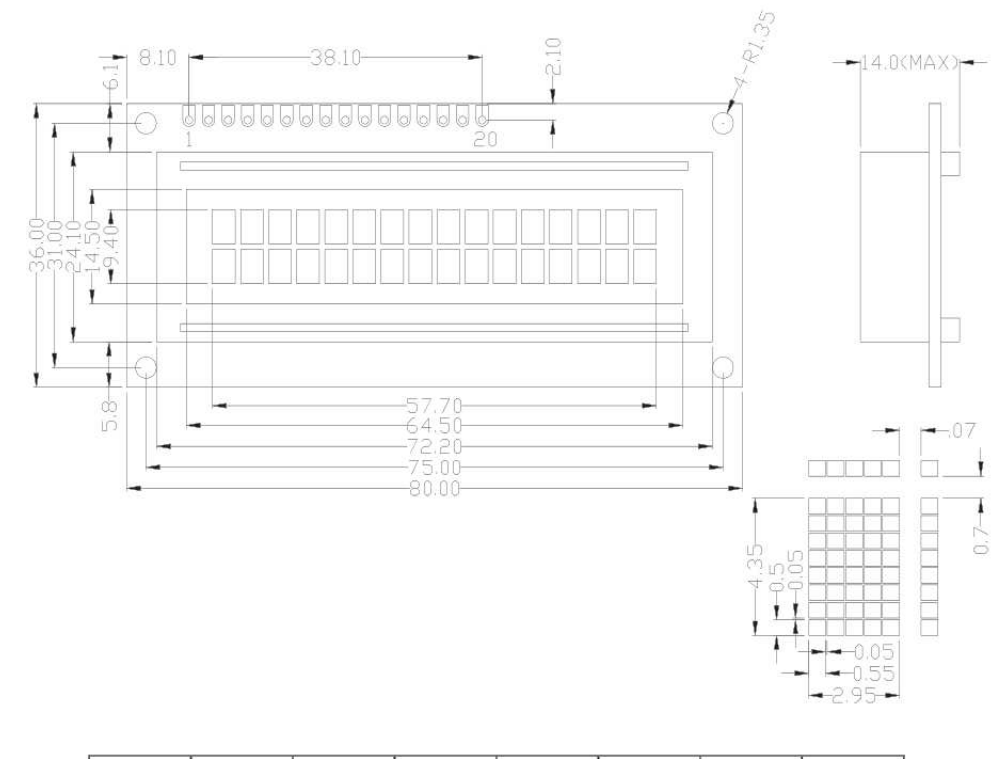

|                 | ⇜               |     |                 |                 |     |                  |      |
|-----------------|-----------------|-----|-----------------|-----------------|-----|------------------|------|
| <b>VSS</b>      | <b>VCC</b>      | VEE | <b>RS</b>       | R/W             | Е   | D <sub>B</sub> 0 | DB1  |
|                 |                 |     |                 |                 |     |                  |      |
|                 | 10              |     | 12              | 13              | 14  | 15               | 16   |
| DB <sub>2</sub> | DB <sub>3</sub> | DB4 | DB <sub>5</sub> | DB <sub>6</sub> | DB7 | LED+             | LED- |

**Figura 2.9:** Specifiche display 1602 [5]

#### **2.2.1 Interfaccia I2C PCF8574T**

L'interfaccia si occupa di controllare i pin I/O del display e permette quindi ad un dispositivo, come un microcontrollore, di inviare dati mediante comunicazione  $I<sup>2</sup>C$ . È dotato di: pin di alimentazione, pin SDA e SCL da collegare al bus  $I<sup>2</sup>C$ , 16 pin corrispondenti con i 16 pin analogici del display, un LED, un potenziometro per regolare il contrasto del display e tre contatti per impostare manualmente l'indirizzo digitale a cui rispondere durante la comunicazione. L'indirizzo default dell'interfaccia è 0*x*27.

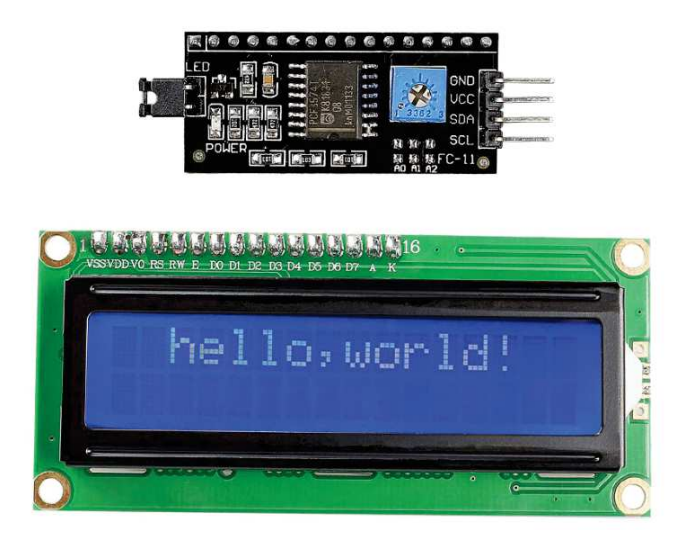

**Figura 2.10:** Interfaccia PCF8574 (sopra) e display 1602 (sotto)

#### **2.3 Fotoresistore**

Un fotoresistore è un resistore fatto di un materiale semi-conduttore che varia la su resistenza in base alla variazione di luminanza che incide sulla superficie. Può essere fabbricato in differenti forme e con differenti aree sensibili alla luce.

Come mostrato nella tabella 2.3, con un basso valore di luminanza la resistenza ai capi del fotoresistore sarà molto elevata, tipicamente nell'ordine dei *M*Ω. Viceversa con un elevata luminanza il valore sarà contenuto, tipicamente nell'ordine degli Ω.

Il fotoresistore utilizzato per la tesi in oggetto presenta i valori di impedenza presenti nella tabella 2.4. I valori sono stati misurati utilizzando il multimetro Agilent U1241A, spiegato nel capitolo 4.2.1. Nonostante le misure siano state fatte con un valore imprecisato di *Lux* (flusso luminoso), è comunque evidente che la caratteristica del componente non è lineare.

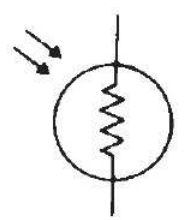

**Figura 2.11:** Simbolo fotoresistore

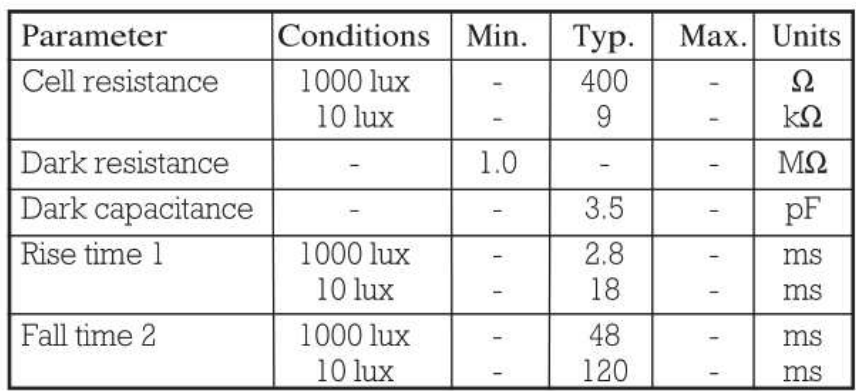

 $T_A = 25^{\circ}$ C. 2854°K tungsten light source

1. Dark to  $110\%$   $R_L$ 

2. To  $10 \times R_L$ 

 $R_L$  = photocell resistance under given illumination.

**Tabella 2.3:** Valori tipici fotoresistore

| <b>Illuminazione</b>  | Resistenza          |
|-----------------------|---------------------|
| Assente               | $> 10 M\Omega$      |
| Artificiale Indiretta | $100 k\Omega$       |
| Artificiale Diretta   | $10 k\Omega$        |
| Naturale              | $\leq 1 \; k\Omega$ |

**Tabella 2.4:** Valori del fotoresistore utilizzato

### **2.4 LED**

Come già esposto, l'obbiettivo di questa tesi è di progettare un firmware che piloti la potenza data ad una sorgente luminosa per adattare la quantità di luce emessa. Questa sorgente nei reali campi di applicazione può avere una potenza di decine o centinaia di Watt e richiede, oltre ad una struttura per l'accomodamento e per il raffreddamento, la progettazione di un circuito di potenza con Mosfet e regolatori.

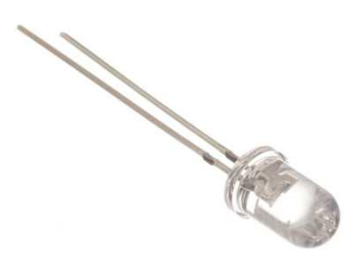

**Figura 2.12:** Diodo LED

Allo scopo di vedere concretamente i risultati e il corretto funzionamento del firmware si è deciso di utilizzare un semplice diodo LED collegandolo direttamente all'uscita del controllore.

Il LED è trasparente di luce rossa. La sua tensione nominale è di 1*.*8 *V* e va posto in serie ad una resistenza tipicamente di 330 Ω, per evitare sovracorrenti che danneggino il diodo. È stata scelta una resistenza da 390 Ω per via della disponibilità in laboratorio.

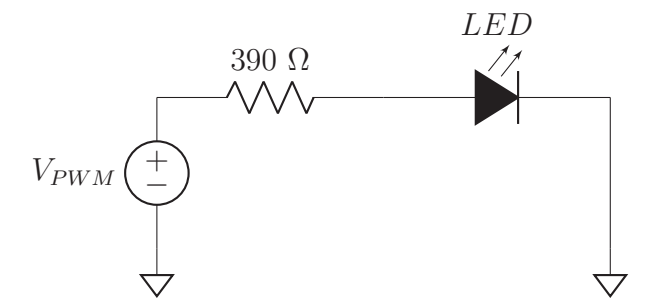

**Figura 2.13:** Schema tipico diodo LED

## **Capitolo 3**

### **Software**

### **3.1 STM32Cube IDE**

STM32CubeIDE è un ambiente di programmazione disponibile per i sistemi operativi principali in commercio e fa parte dell'ecosistema software STM32Cube. Contiene un'avanzata piattaforma di scrittura C/C++ in grado eseguire la configurazione delle periferiche, la generazione del codice sorgente, la compilazione e il controllo degli errori. Inoltre dispone di applicazioni per il debug dei dispositivi basati su STM32 [8]. È completo di tutorials e di librerie per tutti i chip STM32, in modo da poter generare un codice sorgente adattato allo specifico dispositivo e rendere l'esperienza il più semplice e intuitiva possibile.

Una volta selezionato il Microcontrollore corretto viene visualizzata una schermata (Figura 3.1) per la configurazione delle periferiche. Allo scopo del progetto esposto si è scelto di abilitare un ingresso ADC e di configurare 2 pin per la comunicazione *I* <sup>2</sup>*C*. Si è successivamente abilitato il Timer TIM2 in modo da generare un uscita PWM per il controllo del LED.

Si passa poi alla schermata per la configurazione del clock e dei prescaler (Figura 3.2). Si è scelta una configurazione base utilizzando l'oscillatore al quarzo da 8 *MHz* dall'ingresso HSE con il moltiplicatore PPL posto a 2 in modo da avere 16 *MHz* sulla maggior parte delle periferiche.

Impostata la frequenza dei timer a 16 *MHz* si deve impostare correttamente il prescaler (PSC) ed il counter period (ARR) del timer TIM2.

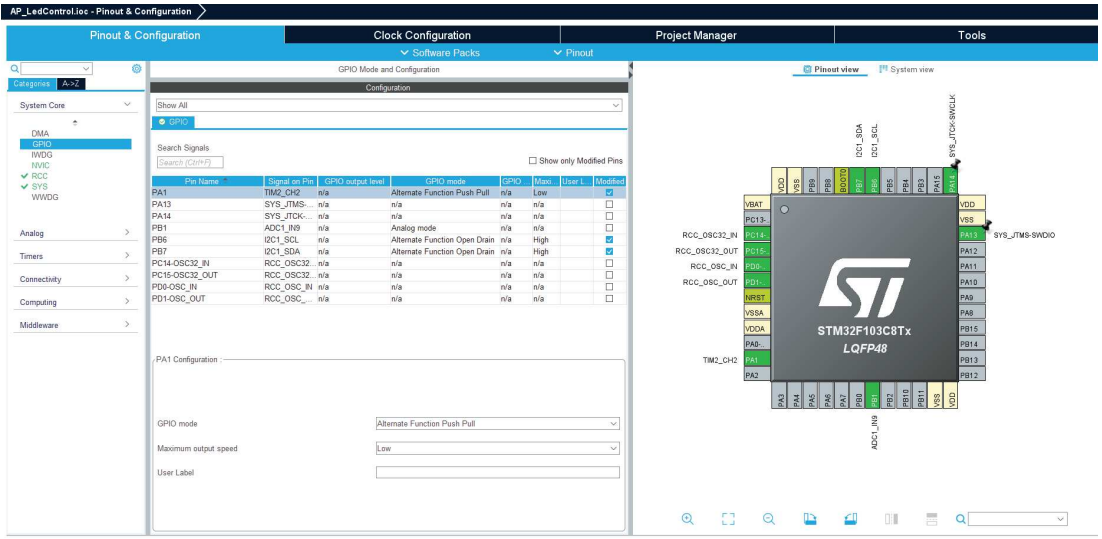

**Figura 3.1:** Configurazione delle periferiche

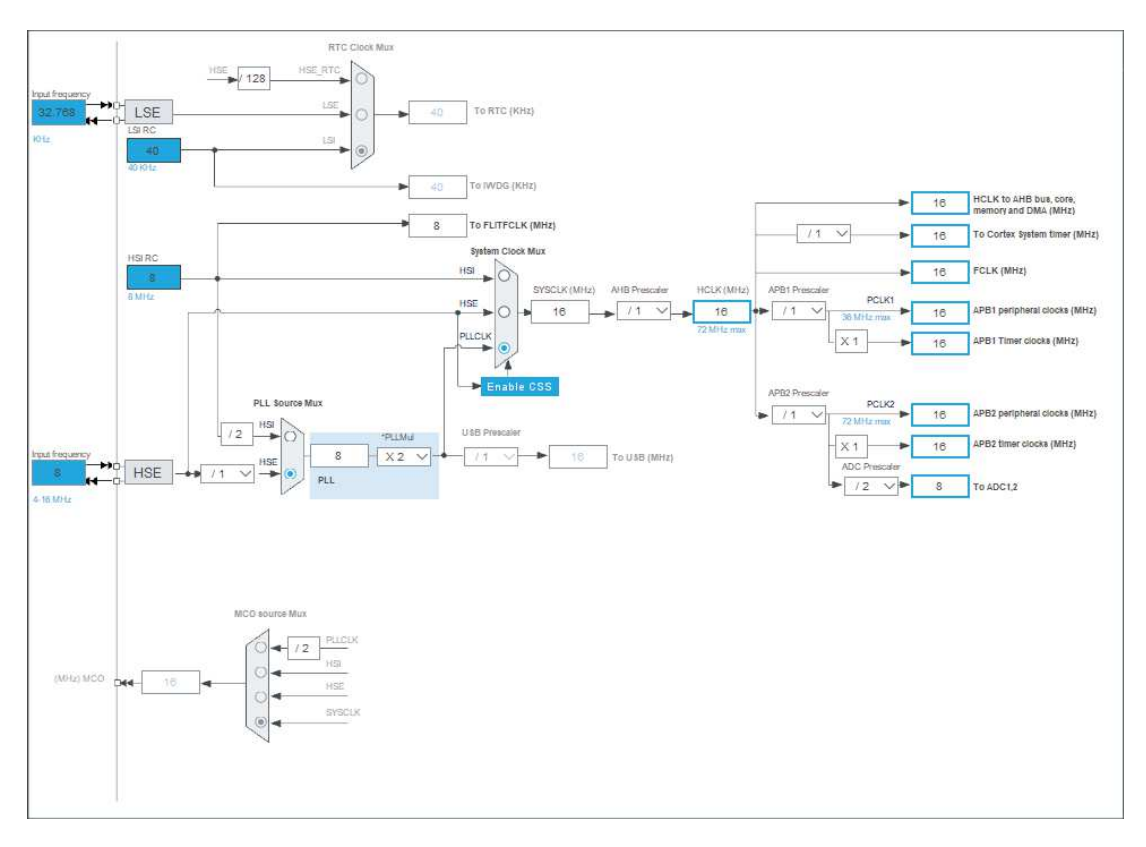

**Figura 3.2:** Configurazione del clock

Il periodo e la frequenza del PWM si calcolano con le formule:

$$
F_{PWM} = \frac{F_{CLK}}{(PSC+1) \cdot (ARR+1)} \qquad [Hz] \tag{3.1}
$$

$$
T_{PWM} = \frac{1}{F_{PWM}} = \frac{(PSC + 1) \cdot (ARR + 1)}{F_{CLK}} \qquad [ms] \qquad (3.2)
$$

Si sono impostati *PSC* = 127 e *ARR* = 999. In questo modo il periodo del PWM è di  $\approx 8$  *ms* equivalente ad una frequenza  $F_{PWM} \approx 125$  Hz. Ci si aspetta che la forma d'onda in uscita assomigli alla figura 3.3. Le misurazioni in laboratorio sono illustrate nel capitolo 4.3.1.

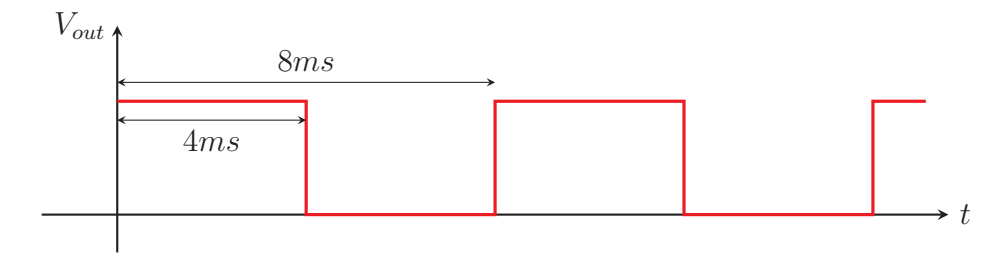

**Figura 3.3:** Forma d'onda attesa con  $T_{on} = 50\%$ 

### **3.2 Pseudocodice**

#### **3.2.1 Codice del controllo lineare PWM**

Considerando il range di luminosità a cui viene esposto il fotoresistore e assumendo che il componente sia soggetto a tolleranze che il Microcontrollore non trascura, si è pensato ad una soluzione per avere un controllo lineare della potenza luminosa solo per un certo range di valori acquisiti dall'ADC.

Eseguendo alcuni test in laboratorio esponendo il fotoresistore a differenti quantità di luce, si sono osservati i seguenti valori in 12*bit* (ovvero su una scala da 0 a 4096).

| Illuminazione         | ADC $(12_{bit})$ | Resistenza          |
|-----------------------|------------------|---------------------|
| Assente               | 700              | $> 10 M\Omega$      |
| Artificiale Indiretta | 1600             | $100 k\Omega$       |
| Artificiale Diretta   | 3500             | $10 k\Omega$        |
| Naturale              | 4090             | $\leq 1 \; k\Omega$ |

**Tabella 3.1:** Valori digitali misurati dal microcontrollore

Si osserva che in condizione di luce assente, per cui la lampada dovrebbe dare il massimo della luminosità, il microcontrollore rileva un valore maggiore di zero e fluttuante simile a 700. La stessa cosa si osserva all'estremo superiore dove già con eccesso di luce artificiale si ha un valore di 3500. È quindi necessario imporre degli spezzamenti nella transcaratteristica per avere dei range ove la potenza della lampada è massima e minima rispettivamente. Si è impostato come valori degli estremi:

- $x_A = 1500$  al di sotto del quale l'ambiente è scarso di luce e deve essere illuminato. La lampada sarà accesa al massimo.
- $x_B = 3800$  al di sopra del quale l'ambiente è già illuminato e non serve luce artificiale. La lampada sarà spenta.

Imposti questi due punti si calcola il coefficiente di pendenza *m* della retta che li congiunge:

$$
m = \frac{x_B - x_A}{y_B - y_A} = \frac{3800 - 1500}{0 - 1000} = -2.3
$$
\n(3.3)

La transcaratteristica, illustrata in figura 3.4, rispetterà quindi la seguente formula dove *Sens* è il valore in 12*bit* misurato dall'ADC e *PWMtarget* è il valore di *Duty Cycle* (Paragrafo 2.1.5) che la lampada deve raggiungere a regime:

$$
\begin{cases}\nPWM_{target} = 1000 & Sens < 1500 \\
PWM_{target} = 1000 - \frac{Sens - 1500}{2.3} & 1500 \leq Sens \leq 3800 \\
PWM_{target} = 0 & Sens > 3800\n\end{cases} \tag{3.4}
$$

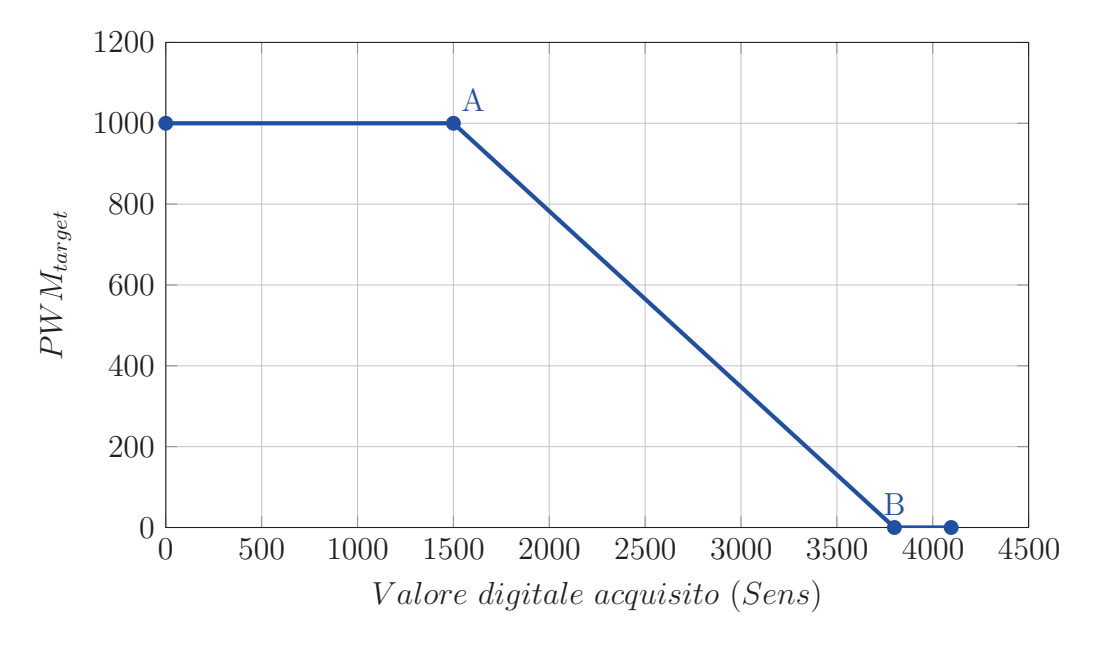

**Figura 3.4:** Transcaratteristica Ingresso-Uscita

La transcaratteristica viene implementata con il seguente codice 3.1. Si nota che la variabile è rinominata *PWM*1 invece di *PWMtarget*.

```
167 //parte led PWM
168
169 //Se c'e' poca luce, potenza massima
170 if ( Sens < 1500 )
171 \{172 PWM1 = 1000 ;
173 }
174 //Se c'e' sufficiente luce, spegni (oppure si imposta un valore minimo da
       mantenere)
175 else if ( Sens > 3800 )
176 {
177 PWM1 = 0;
178 }
179 //Controllo lineare della potenza del led, opportunamente rapportata
180 else
181 {
182 PWM1 = 1000 - (( Sens - 1500 ) /2.3 ) ;
183 }
```
**Codice 3.1:** Casistica della transcaratteristica

#### **3.2.2 Macchina di Mealy**

Il funzionamento del programma segue il modello di una macchina a stati detta anche *Macchina di Mealy* che prende il nome da George H. Mealy, matematico promotore statunitense il quale fu il primo a descriverla nel 1955 [9]. Una macchina di Mealy (versione semplificata della macchina di Moore [10]) è un automa a stati finiti i cui valori di uscita sono determinati dallo stato corrente, che cambia in base alla variazione di ingressi, contatori e variabili. Gli stati di una macchina di Mealy vengono illustrati in un *diagramma di stato*, ovvero uno schema a blocchi che descrive la logica di funzionamento. Ad ogni ciclo la macchina controlla gli ingressi e in base ad una casistica programmata imposta lo stato successivo.

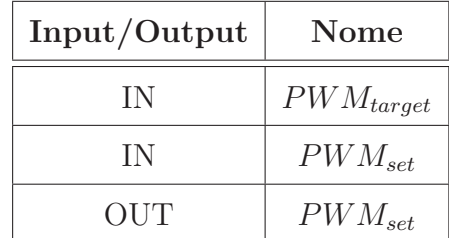

La macchina deve controllare due ingressi e un'uscita:

**Tabella 3.2:** Ingressi e uscite della Macchina di Mealy

La variabile *PWMset* rappresenta il valore di *Duty Cycle* definitivo che andrà poi assegnato al pin di potenza del microcontrollore.

L'obbiettivo di questo diagramma è di variare la potenza del LED (ovvero la variabile *PWMset*) in modo graduale senza che l'operatore sia soggetto a brusche variazioni di luminosità. È richiesto inoltre che la potenza aumenti velocemente se si trova al di sotto del 50% per evitare situazioni di carenza di luce. L'obbiettivo è raggiunto con un controllo con macchina a stati dove gli stati che variano il valore di *PWMset* ne aumentano o diminuiscono il valore di un solo punto ad ogni ciclo (viene aumentato di 5 nel caso la potenza sia minore del 50%).

Di seguito viene illustrato il diagramma di stato dove si è indicato *PWMset* con  $P_S$  e  $PWM_{target}$  con  $P_t$ .

| Stato       | $PWM_{set}$                 |
|-------------|-----------------------------|
| ON          | 1000                        |
| OFF         |                             |
| <b>DOWN</b> | $PWM_{set} = PWM_{set} - 1$ |
| $UP_{fast}$ | $PWM_{set} = PWM_{set} + 5$ |
| $UP_{slow}$ | $PWM_{set} = PWM_{set} + 1$ |
| <b>STOP</b> | $PWM_{set}=PWM_{set}$       |

**Tabella 3.3:** Tabella degli stati

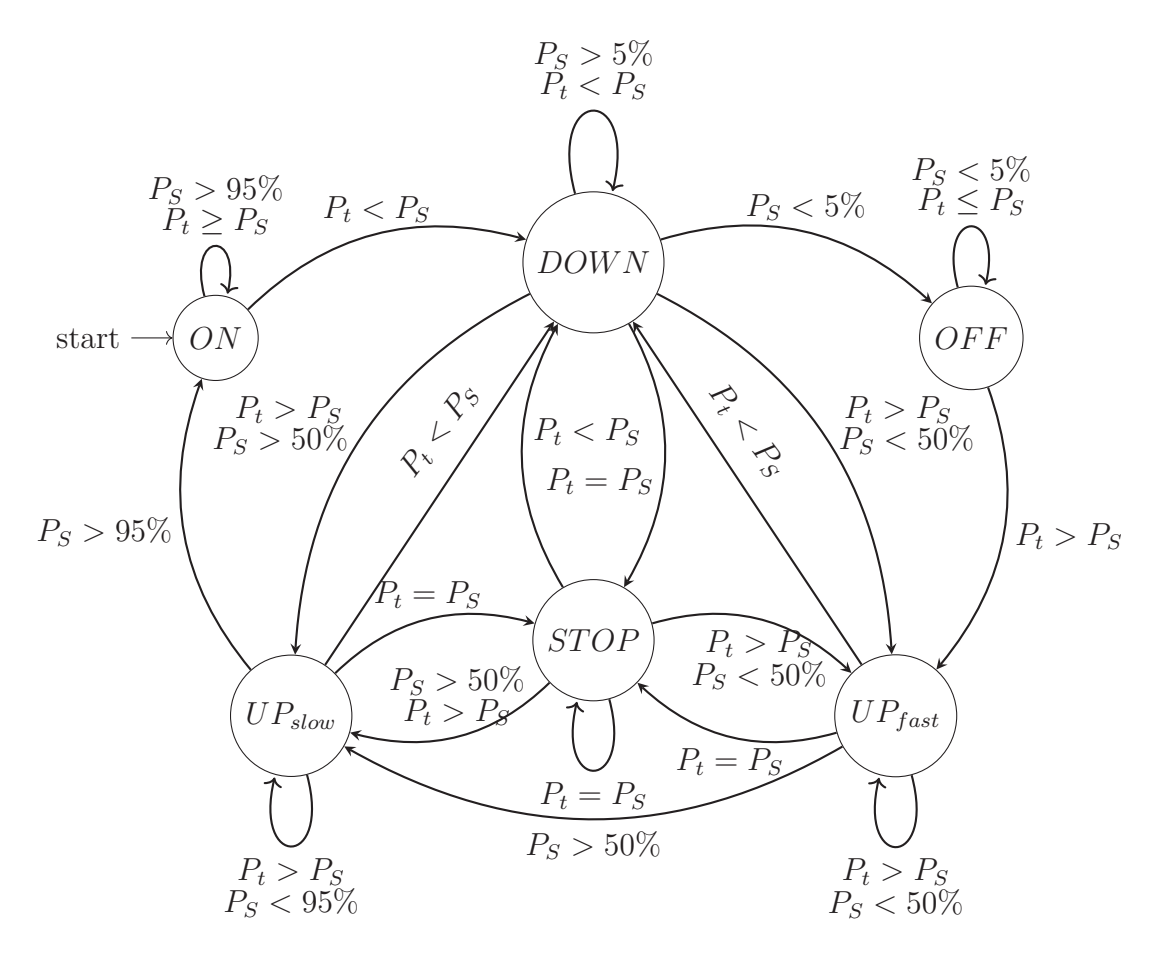

**Figura 3.5:** Diagramma di stato

```
Il precedente diagramma è implementato con il seguente codice C.
185 //Macchina a Stati
186
187 //caso target minimo e potenza minima = MANTIENI SPENTO
188 if ( PWMset < 10 && PWM1 < 25 ) {PWMset = 0;}
189 //caso target massimo e potenza massima = MANTIENI MASSIMO
190 else if ( PWMset > 990 && PWM1 > 950 ) {PWMset = 1000;}
191 //caso target maggiore e potenza minore del 50% = AUMENTA VELOCE
192 else if ( PWM1 > PWMset && PWMset < 500 ) { PWMset = PWMset + 5; }
193 //caso target maggiore = AUMENTA LENTO
194 else if ( PWM1 > PWMset ) { PWMset = PWMset + 1; }
195 //caso target minore = DIMINUISCI LENTO
196 else if ( PWM1 < PWMset ) { PWMset = PWMset - 1;}
197 //caso target uguale = MANTIENI
198 else {}
```
**Codice 3.2:** Casistica della macchina a stati

#### **3.2.3 Visualizzazione display**

Nei paragrafi 2.2 e 2.2.1 si è spiegato come il display è dotato di un interfaccia in grado di controllare i pin I/O e permettere la comunicazione con protocollo *I* <sup>2</sup>*C*. I comandi e le informazioni vengono quindi inviati dal microcontrollore mediante pacchetti *I* <sup>2</sup>*C* ben definiti. Per semplicità nella programmazione si sono importate due librerie, liquidcrystal\_i2c.c e liquidcrystal\_i2c.c, in cui sono definiti i comandi per controllare il display: ad ogni comando è associato un codice esadecimale il quale varia uno o più bit della stringa inviata al display rispettivamente per l'operazione che si vuole svolgere. La stringa viene inviata subito dopo l'invocazione di un comando sia per modificare impostazioni al display sia per l'invio di un testo.

Una volta semplificata la programmazione, si è scritto il codice per la scrittura dei dati relativi al valore digitale acquisito e alla potenza percentuale erogata dal microcontrollore.

```
211 if (refresh \leq 0)
212 {
213
214 //parte display
215
216 //cancella i dati precedenti a schermo
217 HD44780_Clear();
```

| 218 | //imposta il cursore sul display dove scrivere, se non e' abilitato e'   |
|-----|--------------------------------------------------------------------------|
|     | invisibile (colonna, riga)                                               |
| 219 | $HD44780$ $SetCursor(0,0);$                                              |
| 220 | //Stampa una stringa sul displey da dove inizia il cursore, la stringa e |
|     | ' convertita automaticamente                                             |
| 221 | HD44780_PrintStr("ADC 16bit:");                                          |
| 222 | $HD44780$ <sub>_</sub> SetCursor $(0,1)$ ;                               |
| 223 | HD44780_PrintStr("Power: $\%$ ( )");                                     |
| 224 | itoa(PWMVal, out, 10);                                                   |
| 225 | HD44780 SetCursor(6,1);                                                  |
| 226 | $HD44780_PrintStr(out);$                                                 |
| 227 | //funzione che converte i valori interi in array contenenti i caratteri  |
|     | corrispondenti (per display)                                             |
| 228 | itoa(Sens, out, 10);                                                     |
| 229 | $HD44780$ <sub>_</sub> SetCursor $(12,0)$ ;                              |
| 230 | //Stampa un'array che corrisponde ad una stringa (non stampa valori int, |
|     | uint, double, float ecc)                                                 |
| 231 | $HD44780_PrintStr(out);$                                                 |
| 232 | itoa(PWM1, out, 10);                                                     |
| 233 | HD44780_SetCursor(12,1);                                                 |
| 234 | HD44780_PrintStr(out);                                                   |
| 243 |                                                                          |
| 244 | $refresh = 25;$                                                          |
| 251 | //con questo 'else' il display non viene aggiornato                      |
| 252 | else                                                                     |
| 253 | $\left\{ \right.$                                                        |
| 254 | $refresh--;$                                                             |
| 255 | }                                                                        |

**Codice 3.3:** Codice per il controllo del display

Come si può notare questo frammento di codice è racchiuso dentro a una condizione che controlla la variabile refresh. Fin dalle prime versioni del codice si è notato come il display abbia una latenza dal momento del ricevimento del testo all'effettiva illustrazione di questo a schermo. Se l'esecuzione del codice è troppo veloce il display non ha il tempo di mostrare il testo a schermo. Inizialmente si è pensato ad un semplice delay ma ciò avrebbe rallentato anche il resto del codice compresi ADC e macchina a stati. La soluzione si è quindi trovata inserendo la variabile refresh che funge da contatore, permettendo al codice di lavorare ad un'elevata velocità. Il display viene aggiornato circa una volta al secondo.

Infine, per estetica, si è aggiunta una variabile contatore cont la quale dopo 1000 cicli spegne la retroilluminazione dello schermo.

## **Capitolo 4**

## **Realizzazione e risultati**

### **4.1 Circuito**

Il circuito è stato realizzato su una tavoletta *breadboard*. Le tavolette breadboard si usano molto nei laboratori scolastici in quanto non richiedono la stagnatura dei componenti rendendo più veloce e versatile la realizzazione di piccoli progetti elettronici. Si è cercato di rendere ben visibili i collegamenti tra i componenti, anche per avere comodità nell'eseguire le misurazioni con gli strumenti di misura.

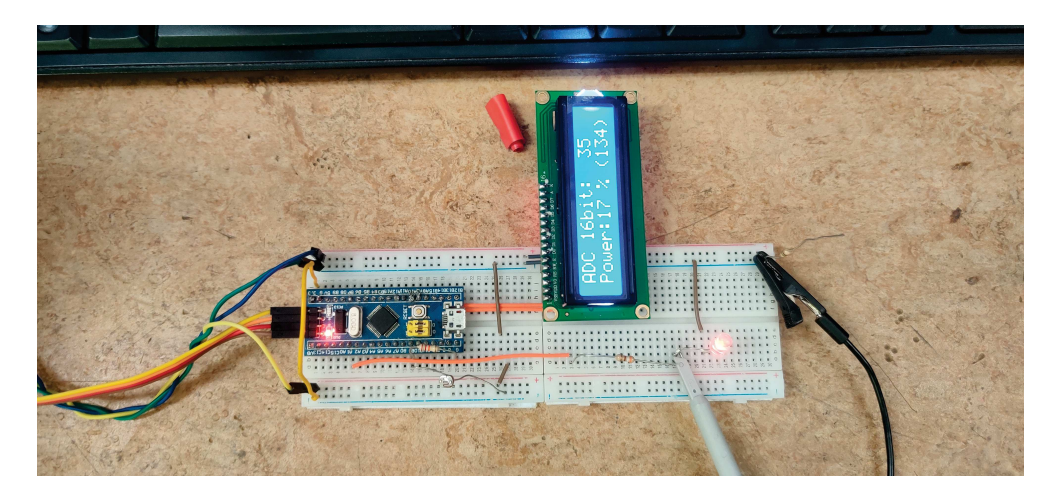

**Figura 4.1:** Realizzazione in Laboratorio

La scheda viene alimentata dal programmatore ST-Link V2 il quale è alimentato tramite USB da un computer. Si utilizzano tensioni di 3*.*3 *V* per alimentare microcontrollore e fotoresistenza e di 5 *V* per alimentare il display. Si sarebbe potuto alimentare il microcontrollore direttamente da USB e alimentare il resto dei componenti collegandoli ai pin interni alimentati ma, oltre ad essere superfluo, espone il PC al rischio di sovratensioni, nel caso di errori accidentali durante

le misurazioni. La fotoresistenza è collegata in configurazione "Pull-Down". Il bus *I* <sup>2</sup>*C* è ovviamente collegato nel modo più diretto possibile. L'uscita PWM è portata distante dal Microcontrollore in modo da sfruttare meglio lo spazio.

Il seguente schema è stato realizzato con Eagle 7.7.0 Circuit Designer.

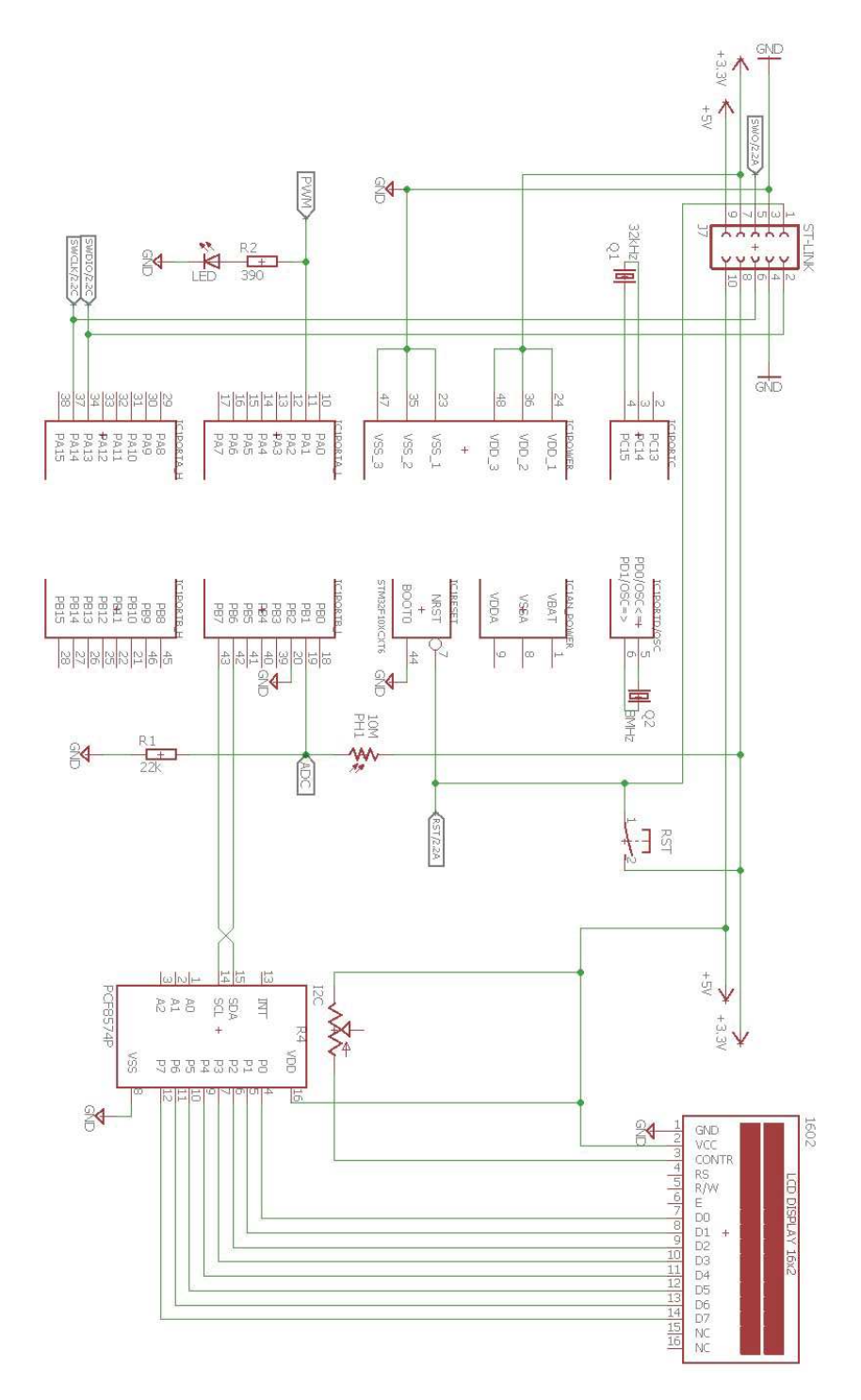

**Figura 4.2:** Schema elettrico

### **4.2 Strumenti di misura**

### **4.2.1 Multimetro**

Il multimetro digitale è uno strumento di misura per le grandezze elettriche sempre presente nei laboratori di elettronica. Combina le funzionalità di più strumenti di misura come Voltmetro, Amperometro, Wattmetro, Ohmmetro e controllo di continuità per diodi o cortocircuiti. In particolare il modello utilizzato in laboratorio è l'Agilent U1241A. Verrà utilizzato principalmente come Ohmmetro per misurare i valori del fotoresistore, visto al paragrafo 2.3, esposto a diverse condizioni di luminosità. Sarà utile in generale per il controllo della correttezza dei collegamenti e delle tensioni della scheda.

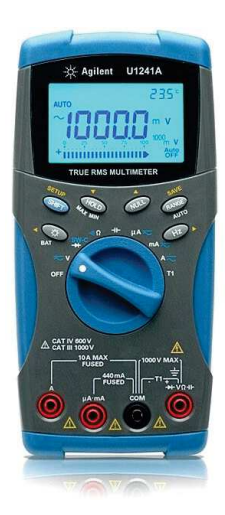

**Figura 4.3:** Multimetro Agilent U1241A

Nel manuale istruzioni fornito da Agilent [11] si trovano le seguenti tabelle 4.1 e 4.2 indicanti la precisione dello strumento.

|                 |                |                    | Corrente di test/         | <b>Precisione</b>          |        |
|-----------------|----------------|--------------------|---------------------------|----------------------------|--------|
| <b>Funzione</b> | <b>Portata</b> | <b>Risoluzione</b> | Caduta di tensione        | U1241A                     | U1242A |
| <b>Tensione</b> | $1000.0$ mV    | $0.1$ mV           | ٠                         | $0.09% + 5$<br>$0.09% + 2$ |        |
|                 | 10,000 V       | 0.001V             | $\overline{\phantom{a}}$  |                            |        |
|                 | 100,00 V       | 0.01V              | ۰                         |                            |        |
|                 | 1000.0 V       | 0.1V               | ٠                         | $0.15% + 5$                |        |
| <b>Corrente</b> | $1000,0 \mu A$ | $0.1 \mu A$        | $< 0.06 V (50 \Omega)$    | $0.1% + 3$<br>$0.1% + 3$   |        |
|                 | 10000 uA       | $1 \mu A$          | $<$ 0.55 V (50 $\Omega$ ) |                            |        |
|                 | 100,00 mA      | $0.01 \text{ mA}$  | $< 0.18 V (0.5 \Omega)$   | $0.2% + 3$                 |        |
|                 | 440.0 mA       | 0.1 <sub>m</sub> A | $< 0.8 V (0.5 \Omega)$    | $0.5% + 3$                 |        |
|                 | 10,000 A       | 0.001A             | $< 0.4 V (0.01 \Omega)$   | $0.6% + 5$                 |        |

Tabella 6-1 Specifiche CC con precisione ± (% valore di lettura + N. di cifre meno sionificative)

**Tabella 4.1:** Precisione di Voltmetro ed Amperometro [11]

| <b>Funzione</b>   | <b>Portata</b>      | <b>Risoluzione</b>     | Corrente di test/<br>Caduta di tensione | <b>Precisione</b> |
|-------------------|---------------------|------------------------|-----------------------------------------|-------------------|
| <b>Resistenza</b> | $1000.0 \Omega$     | $0,1\Omega$            | 0.5 <sub>m</sub> A                      |                   |
|                   | $10.000 k\Omega$    | $0.001 k\Omega$        | $50 \mu A$                              | $0.3% + 3$        |
|                   | 100,00 k $\Omega$   | $0.01 \text{ k}\Omega$ | $4.91 \mu A$                            |                   |
|                   | $1000.0 k\Omega$    | $0.1 k\Omega$          | 447 nA                                  |                   |
|                   | $10,000$ M $\Omega$ | $0.001$ M $\Omega$     | 112nA                                   | $0.8% + 3$        |
|                   | $100,00$ M $\Omega$ | $0.01 \text{ M}\Omega$ | 112nA                                   | $1.5% + 3$        |

Tabella 6-3 Specifiche di resistenza con precisione ± (% valore di lettura + N. di cifre meno significative)

**Tabella 4.2:** Precisione dell'Ohmmetro [11]

#### **4.2.2 Oscilloscopio**

Keysight DSOX1102G è un oscilloscopio professionale e fa parte della famiglia Keysight InfiniiVision X1000. Dispone di due ingressi in grado di acquisire segnali periodici con frequenze fino a 100 *MHz* e di memorizzare fino a 2 *GS/s*. Oltre alle fondamentali impostazioni tipiche di un oscilloscopio, questo dispositivo è in grado di eseguire svariate misurazioni in tempo reale, misure picco-picco, calcolo di frequenza e periodo del segnale, calcolo del Duty-Cycle per segnali PWM nonché la misurazione di *Trise*, *Tfall*, e altre misurazioni per segnali a gradino. Le misurazioni saranno fatte con una sonda 10:1 compatibile con l'oscilloscopio.

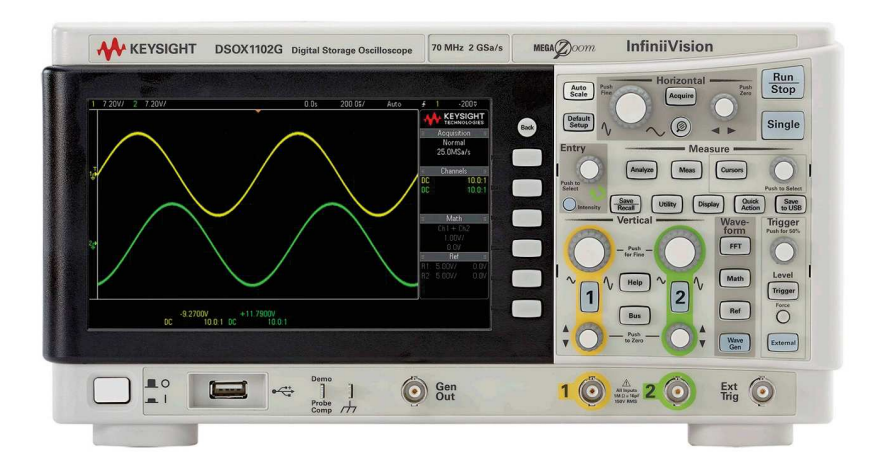

**Figura 4.4:** Oscilloscopio Keysight DSOX1102G [12]

Le tabelle relative alla sensibilità e ai tempi di risposta dello strumento si trovano nel relativo manuale istruzioni *InfiniiVision 1000 X-Series Oscilloscopes* [12] al paragrafo "*Performance Characteristics*".

Volendone citare alcuni di rilievo, lo strumento ha un range verticale (asse Voltmetrico) da 500  $\mu V/div$  a 10  $V/div$  con una risoluzione di  $\mathcal{S}_{bit}$ , mentre l'asse dei tempi presenta un range da 5 *ns/div* a 50 *s/div* con una risoluzione di 2*ps*.

### **4.3 Comportamento**

Di seguito sono elencate le fasi del comportamento dell'ultima versione del codice caricato, ovvero dopo essere stato sottoposto a simulazioni e perfezionamenti. Si è ipotizzato un utilizzo del dispositivo simile ad una lampadina, ovvero il dispositivo verrà azionato da un interruttore a muro che fornisce e toglie alimentazione di rete all'intero circuito.

Ad ogni accensione la sequenza degli eventi è la seguente:

- 1. Inizialmente la scheda si trova in uno stato di assenza di alimentazione, simulando una lampadina spenta.
- 2. Una volta che viene data tensione al circuito, il microcontrollore ha bisogno di circa 1 secondo per avviarsi in cui non succede niente.
- 3. Successivamente inizia l'esecuzione del codice A caricato che, per prima cosa, configura le periferiche esterne ed instaura la comunicazione *I* <sup>2</sup>*C* con il display. Per aggiungere un po' di estetica, il microcontrollore eroga potenza gradualmente per 0.5 secondi fino al raggiungimento della potenza massima. Questa parte di codice viene eseguita solo durante la prima accensione e non interferisce con la macchina a stati.
- 4. Dopo l'accensione il LED si trova alla massima potenza (*PWMset* = 1000) e il controllore entra nel ciclo while principale. In questa fase si ripetono le operazioni principali del codice:
	- (a) Acquisizione ADC e conversione del dato digitale.
	- (b) Controllo lineare: viene calcolato il valore di *PWMtarget* secondo la formula 3.4.
	- (c) Macchina a stati: la macchina a stati decide lo stato corrente, ovvero se aumentare, diminuire o mantenere costante la variabile *PWMset*.
	- (d) Visualizzazione display: il display mostra a schermo i valori:
		- valore acquisito in formato decimale;
- valore di Potenza Percentuale e variabile *PWMtarget* racchiusa tra parentesi.
- (e) Estetica: viene decrementata una variabile che dopo circa 1000 secondi spegne il display.

#### **4.3.1 Verifica dei segnali**

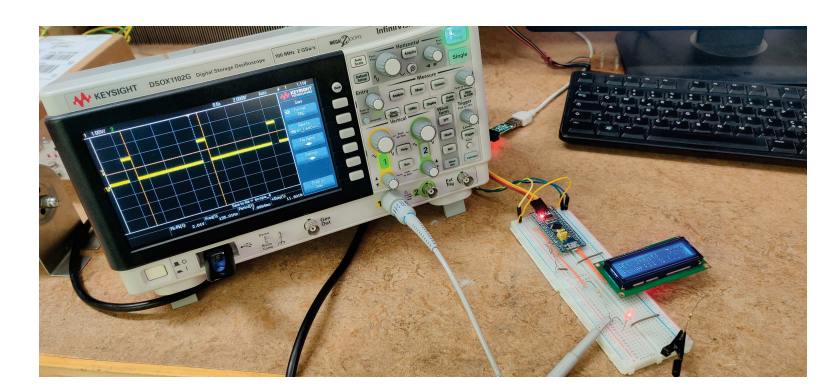

**Figura 4.5:** Misurazione con oscilloscopio in laboratorio

Per prima cosa si è voluto controllare la risposta della fotoresistenza a variazioni brusche di luminosità e visualizzare il valore di tensione all'ingresso analogico del microcontrollore.

È stato impostato un valore di misura per l'asse dei tempi il più elevato possibile. La figura 4.6 rappresenta quindi un intervallo di tempo di 5 secondi. Come si può vedere la tensione media massima raggiunta non supera i 3 *V* , evitando quindi sovratensioni in ingresso.

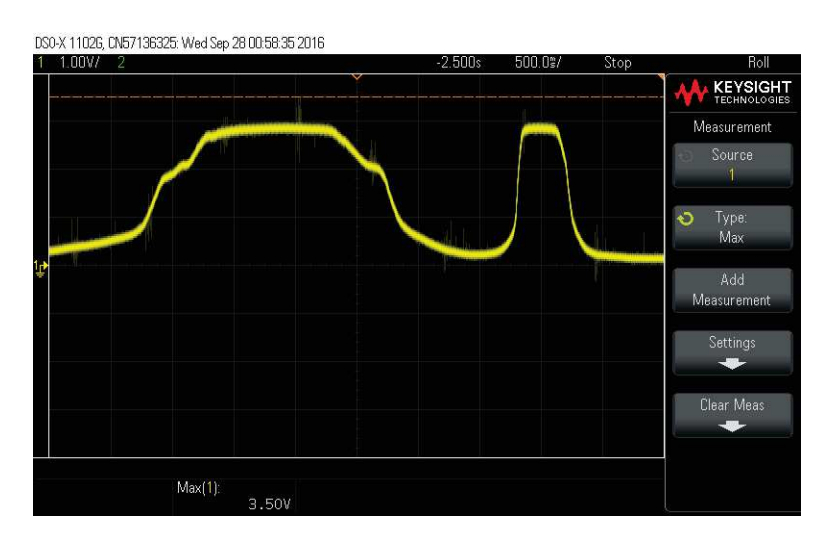

**Figura 4.6:** Visualizzazione della variazione di tensione in ingersso

Successivamente si è controllata l'onda e la tensione in uscita. In base ai valori di PWM impostati ci si aspetta un'onda rettangolare simile a quella in figura 3.3. Si collega la sonda all'anodo del LED e si imposta nell'oscilloscopio l'asse dei tempi a 2 *ms/div* e l'asse delle ampiezze a 1 *V/div*.

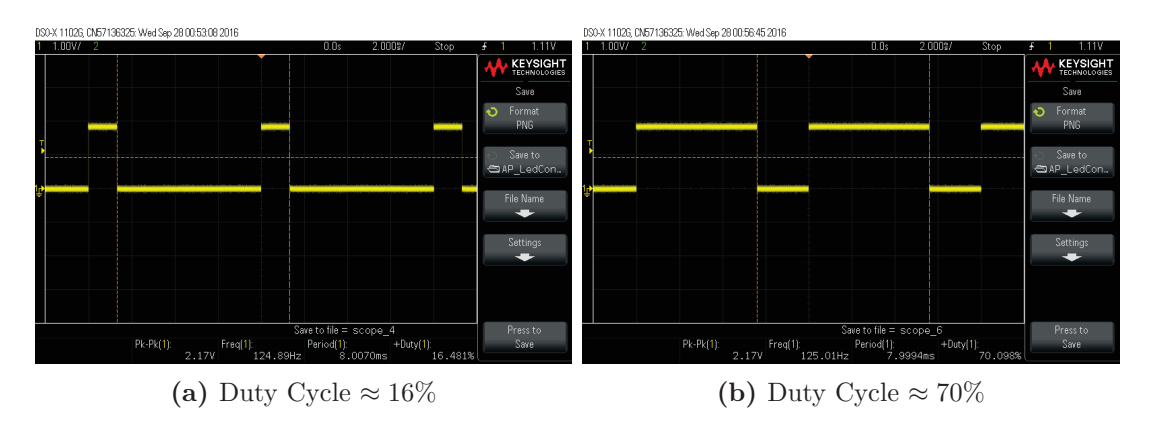

**Figura 4.7:** Onda modulata PWM

Infine si è osservato all'oscilloscopio il funzionamento del bus *I* <sup>2</sup>*C*. Dato che il bus invia migliaia di bit al secondo, un'acquisizione normale dell'oscilloscopio non offriva una visualizzazione utile. Si è quindi utilizzata una visualizzazione singola.

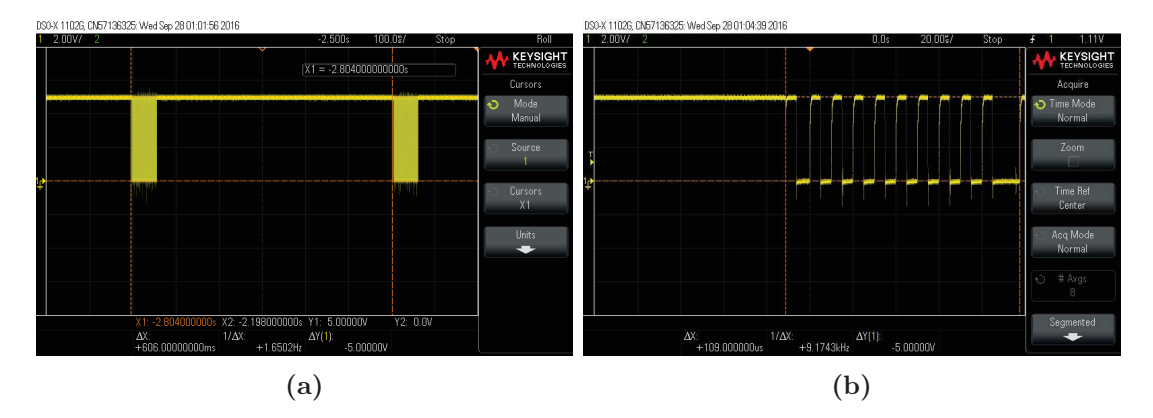

**Figura 4.8:** Frammento di stringa di comando *I* 2*C*

#### **4.3.2 Analisi funzionamento macchina a stati**

Una volta controllato il corretto funzionamento dei componenti hardware, si procede con una simulazione per controllare il funzionamento della macchina a stati. Durante le simulazioni sono state fatte modifiche al codice ogni qual volta il microcontrollore reagisse diversamente da quanto richiesto o per modificare i parametri di risposta.

Dopo una serie di versioni del codice si è riusciti ad ottenere un funzionamento equivalente al diagramma di stato 3.5. Successivamente sono state aggiunte alcune righe di codice atte a migliorare l'esperienza di utilizzo per l'utente finale, come per esempio un'accensione iniziale graduale molto rapida.

Di seguito alcune simulazioni di luce con relativa risposta. Non potendo illustrare un filmato in questa tesi, la potenza erogata al LED è in equilibrio con la potenza richiesta.

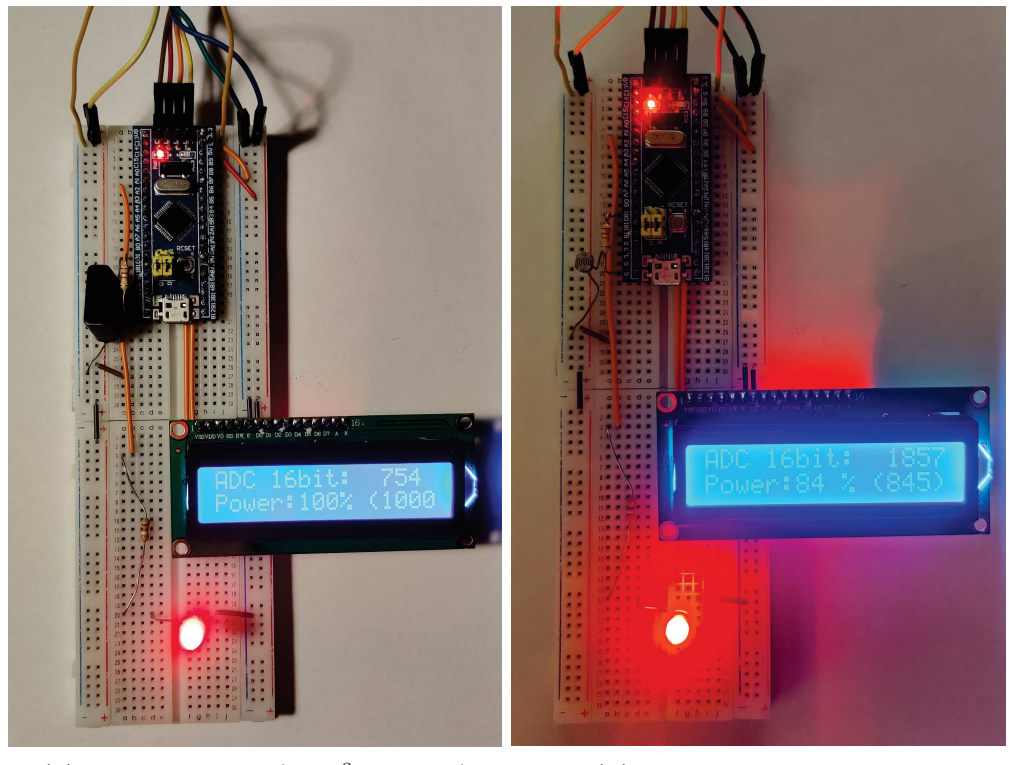

**(a)** Assenza di luce (LDR<sup>3</sup> oscurata) **(b)** Luce artificiale indiretta

<sup>3</sup>Light Dipendent Resistance, nome esteso inglese di Fotoresistenza.

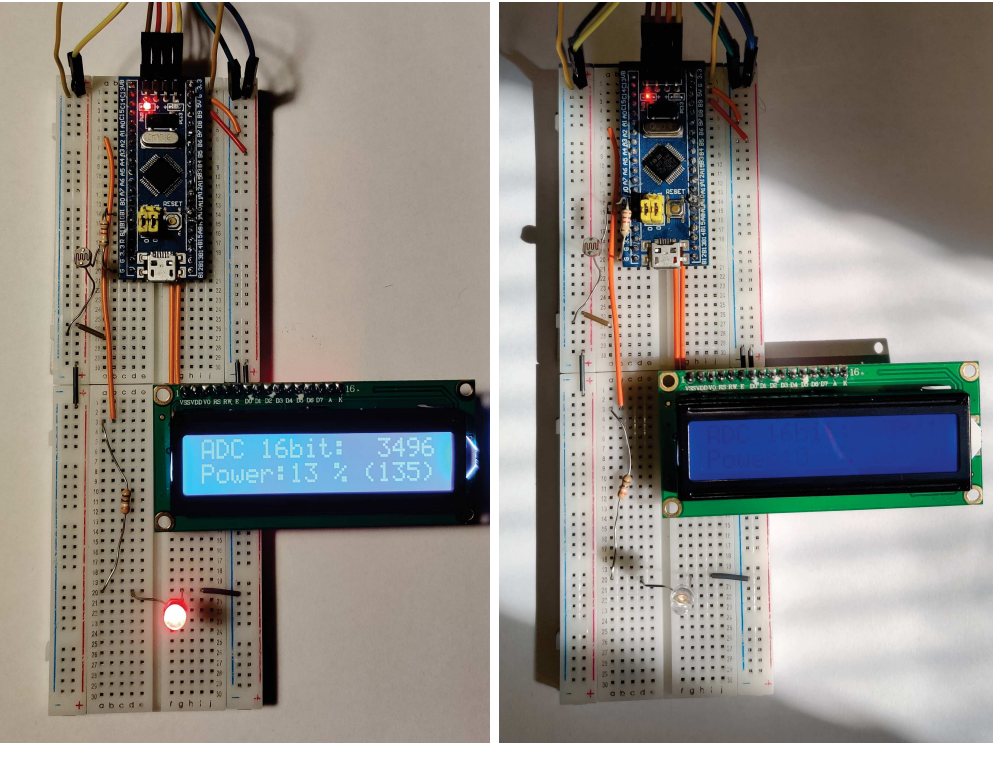

**(c)** Luce artificiale diretta **(d)** Eccesso di luce

**Figura 4.10:** Esposizione a diverse intensità luminose.

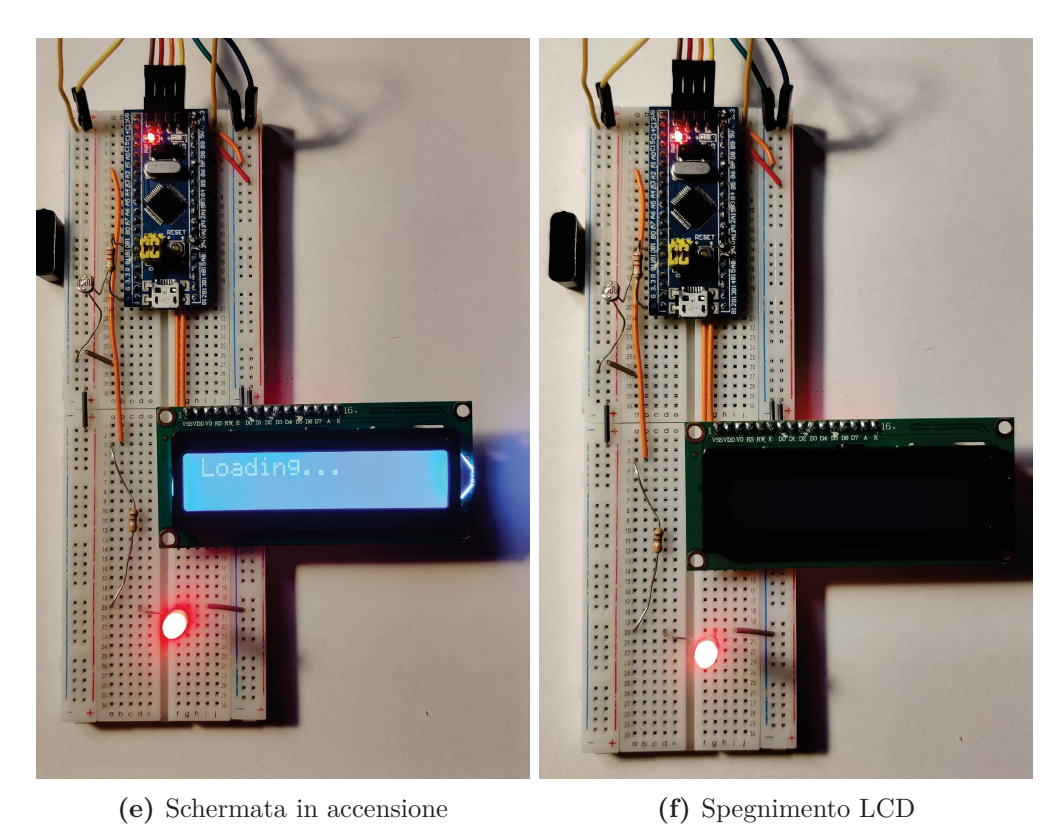

**Figura 4.11:** Estetica aggiuntiva nel comportamento.

## **Capitolo 5**

## **Conclusioni**

Volendo passare da un progetto di laboratorio ad un prodotto commerciabile, c'è molto spazio per miglioramenti e funzionalità aggiuntive. Una volta raggiunto l'obbiettivo principale sorgono infatti problemi inserendo l'ipotesi di un utilizzo intensivo e la possibilità di malfunzionamenti da parte del microcontrollore o dei dispositivi periferici. Si è notato che in generale nel caso si verifichi un malfunzionamento, la potenza viene portata a zero spegnendo la lampada. Ciò può essere un vantaggio dal punto di vista della sicurezza elettrica ma costringe l'utente a sostituire l'intero dispositivo illuminante, nonostante il problema sia di natura informatica o elettronica. Una più semplice soluzione consiste nell'utilizzo di una logica negativa realizzata con transistor PNP o mosfet P-MOS. In questo caso la sorgente rimarrebbe sempre accesa quando è presente tensione e il microcontrollore andrebbe ad agire limitando l'afflusso di corrente.

In ogni caso l'idea iniziale di questa tesi era di progettare un dispositivo in grado di controllare la potenza erogata da una sorgente luminosa, integrando un'illuminazione naturale con una artificiale riducendo così gli sprechi di energia elettrica. Grazie alla realizzazione del progetto si ritiene raggiunto tale obbiettivo.

## **Appendice A**

## **Codice**

Di seguito il codice integrale caricato nel microcontrollore.

```
20 /* Includes ------------------------------------------------------------------
       */
21 #include "main.h"
22
23 /* Private includes -----------------
       */
24 /* USER CODE BEGIN Includes */
25
26 #include "liquidcrystal_i2c.h"
46 ADC_HandleTypeDef hadc1;
47
48 I2C_HandleTypeDef hi2c1;
49
50 TIM_HandleTypeDef htim2;
51
52 /* USER CODE BEGIN PV */
53
54 //Duty Cicle targhet convertito dal valore rilevato
55 uint16_t PWM1=0;
56 //Duty Cicle in millesimi
57 uint16_t PWMset=1000;
58 //Configurazione ADC
59 ADC_ChannelConfTypeDef sConfigPrivate = {0};
76 //parte display
77
78 //Valore letto dall ADC in 16 bit
79 uint16 t Sens;
80 //Stringa da stampare
```

```
81 char out [4];
82 //Valore del PWM in percentuale
83 uint16 t PWMVal;
84 //variabile per cicli
85 short i=0;
86 //Sostituisce un banale delay in modo che mentre il display mostra
       informazioni, il pwm lavora
87 uint8_t refresh=0;
88
89 // altro
90
91 //conteggio per lo standby dell'LDC
92 uint16 t cont=1000;
131 //parte display
132
133 //estetica finche' il PWM aumenta da 0 a 1000
134 HD44780_Init(2);
135 HD44780 SetCursor(0,0);
136 HD44780_PrintStr("Loading...");
137
138
139 //parte PWM
140
141 HAL_TIM_PWM_Start(&htim2, TIM_CHANNEL_2);
142
143 //estetica: invece di accendere bruscamente il led lo si accende
       gradualmente
144 for(i=0; i<1000;i++)
145 {
146 ___HAL_TIM_SET_COMPARE(&htim2,TIM_CHANNEL_2, i);
147
148 HAL_Delay(0);
149 //durata stimata ciclo for = 1 secondo
150 }
151
152
153 /* USER CODE END 2 */
154
155 /* Infinite loop */
156 /* USER CODE BEGIN WHILE */
157 while (1)
158 {
159 //parte ACD
160
```

```
161 //Ad ogni ciclo inizializza la lettura dell'ingresso analogico
162 HAL ADC Start(&hadc1);
163 HAL ADC PollForConversion(&hadc1,1000) ;
164 //Legge il valore istantaneo dell'ADC in 16bit
165 Sens = HAL_ADC_GetValue(&hadc1) ;
166
167 //parte led PWM
168
169 //Se c'e' poca luce, potenza massima
170 if ( Sens < 1500 )
171 f
172 PWM1 = 1000 ;
173 }
174 //Se c'e' sufficiente luce, spegni (oppure si imposta un valore minimo da
       mantenere)
175 else if ( Sens > 3800 )
176 f
177 PWM1 = 0;
178 }
179 //Controllo lineare della potenza del led, opportunamente rapportata
180 else
181 {
182 PWM1 = 1000 - ((Sens - 1500) /2.3);
183 }
184
185 //Macchina a Stati
186
187 //caso target minimo e potenza minima = MANTIENI SPENTO
188 if ( PWMset < 10 && PWM1 < 25 ) {PWMset = 0;}
189 //caso target massimo e potenza massima = MANTIENI MASSIMO
190 else if ( PWMset > 990 && PWM1 > 950 ) {PWMset = 1000;}
191 //caso target maggiore e potenza minore del 50% = AUMENTA VELOCE
192 else if ( PWM1 > PWMset && PWMset < 500 ) { PWMset = PWMset + 5; }
193 //caso target maggiore = AUMENTA LENTO
194 else if ( PWM1 > PWNset ) { PWNset = PWNset + 1; }
195 //caso target minore = DIMINUISCI LENTO
196 else if ( PWM1 < PWMset ) { PWMset = PWMset - 1; }
197 //caso target uguale = MANTIENI
198 else {}
199
200 //calcolo valore PWM in percentuale (per display)
201 PWMVal = ( PWMset * 100 ) /1000;
202 //PWM
203 ___HAL_TIM_SET_COMPARE(&htim2,TIM_CHANNEL_2, PWMset);
```

```
204
205 HAL_Delay(20);
206 //Valore di delay che regola gli intervalli di variazione del PWM
207 //Questo delay moltiplicato per la variabile 'refresh' definisce
208 //il delay totale per l'aggiornamento dei valori a display
209
210
211 if (refresh \leq 0)
212 {
213
214 //parte display
215
216 //cancella i dati precedenti a schermo
217 HD44780_Clear();
218 //imposta il cursore sul display dove scrivere,se non e' abilitato e'
       invisibile (colonna , riga)
219 HD44780_SetCursor(0,0);
220 //Stampa una stringa sul displey da dove inizia il cursore, la stringa e
       ' convertita automaticamente
221 HD44780_PrintStr("ADC 16bit:");
222 HD44780 SetCursor(0,1);
223 HD44780 PrintStr("Power: % ( )");
224 itoa(PWMVal, out, 10);
225 HD44780_SetCursor(6,1);
226 HD44780_PrintStr(out);
227 //funzione che converte i valori interi in array contenenti i caratteri
       corrispondenti (per display)
228 itoa(Sens, out, 10);
229 HD44780_SetCursor(12,0);
230 //Stampa un'array che corrisponde ad una stringa (non stampa valori int,
       uint, double, float ecc...)
231 HD44780_PrintStr(out);
232 itoa(PWM1, out, 10);
233 HD44780_SetCursor(12,1);
234 HD44780 PrintStr(out);
235
236 //altro
237 // estetica: dopo "cont" cicli il display si spegne
238 if (cont==0)
239 {
240 HD44780_NoBacklight();
241 }
242 else cont--;
243
```

```
244 refresh = 25;
250 }
251 //con questo 'else' il display non viene aggiornato
252 else
253 {
254 refresh--;
255 }
```
**Codice A.1:** Codice sorgente completo

# **Elenco delle figure**

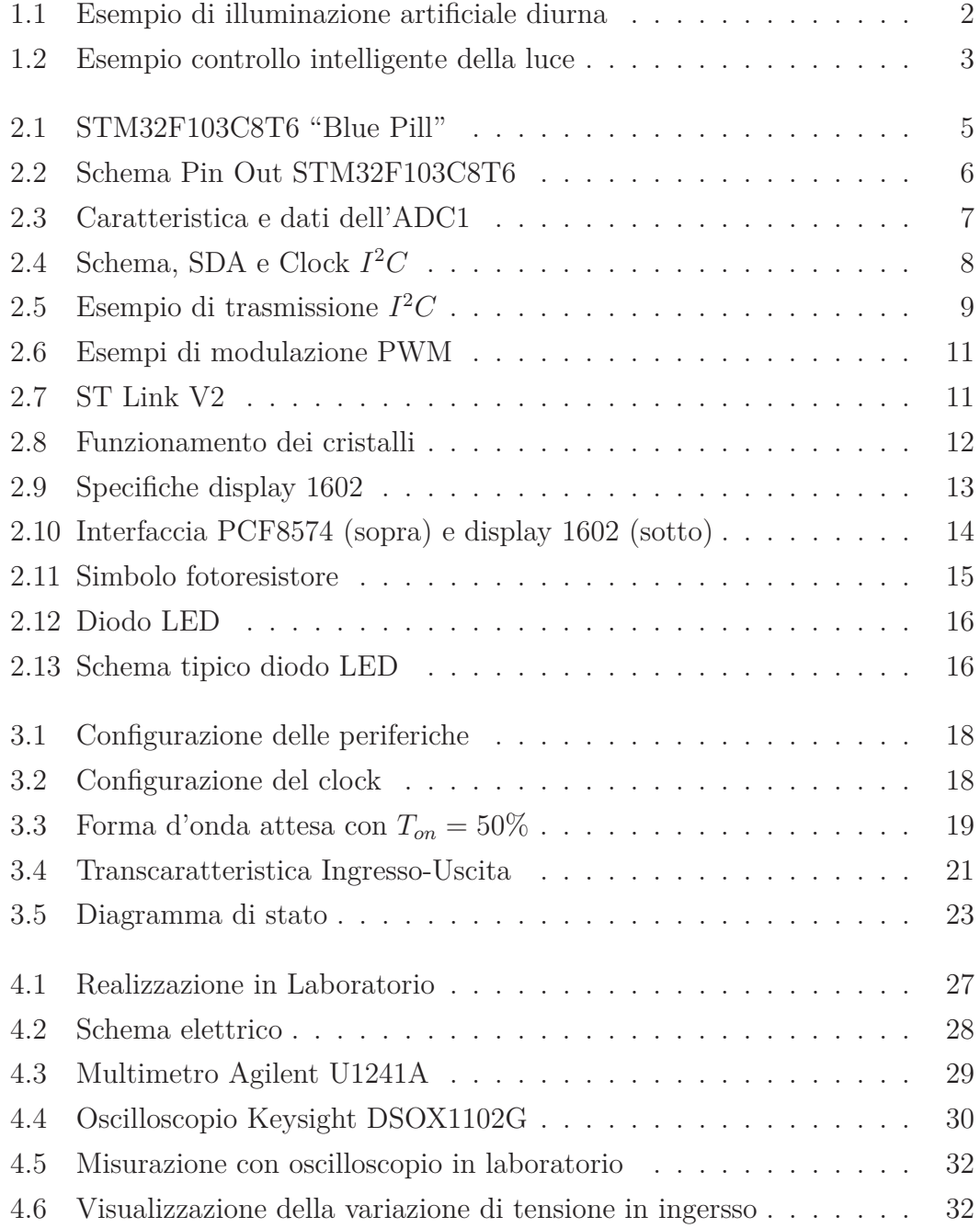

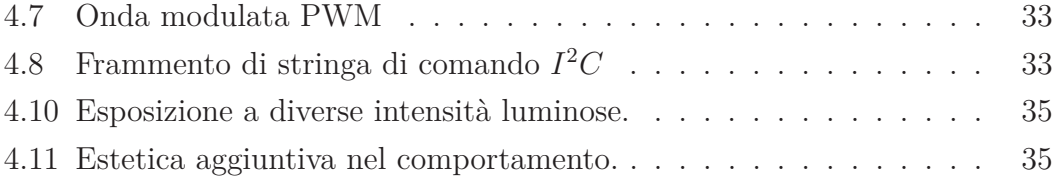

# **Elenco delle tabelle**

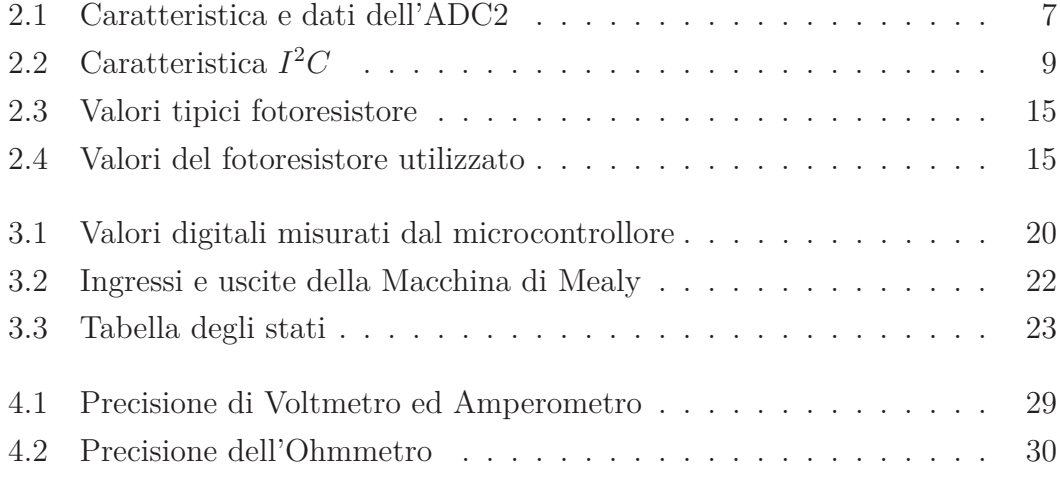

# **Elenco dei codici**

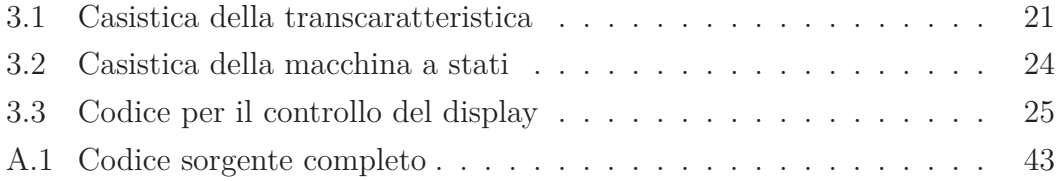

## **Bibliografia**

- [1] Governo italiano. *Decreto Legislativo 81/2008*. Vol. Allegato IV. 81. 2008, p. 15 (cit. alle pp. 1, 2).
- [2] Ente nazionale italiano di unificazione (UNI). *UNI EN 12464-1*. 12464. 2021 (cit. a p. 2).
- [3] Director Sajol Ghoshal. «LMigrating from "power-centric" to "space-sensing" daylighting systems». In: *Power Systems Design* (2013). URL: https:// www . powersystemsdesign . com / articles / migrating - from - power centric- to- space- sensing- daylighting- systems/36/5528 (cit. a p. 3).
- [4] Rasmus Friis Kjeldsen. *THE GENERIC STM32F103 PINOUT DIAGRAM*. url: https://commons.wikimedia.org/wiki/File:Stm32f103\_pinout\_ diagram.png (cit. a p. 6).
- [5] STMicroelettronics. *Mainstream Performance line, Arm Cortex-M3 MCU with 64 Kbytes of Flash memory, 72 MHz CPU, motor control, USB and CAN*. url: https://www.st.com/en/microcontrollers-microprocessors/ stm32f103c8.html (cit. alle pp. 7–9, 13).
- [6] Simone Buso. *Microcontrollori e DSP*. Cap. Comunicazione seriale, p. 43 (cit. alle pp. 8, 9).
- [7] Engicam. *Introduzione alla tecnologia LCD e utilizzo con il modulo Engicam GEA M6425.* URL: https://it.emcelettronica.com/introduzionealla-tecnologia-lcd-e-utilizzo-con-modulo-engicam-gea-m6425 (cit. a p. 12).
- [8] STMicroelettronics. *STM32CubeIDE user guide*. url: https://www.st. com/resource/en/user\_manual/um2609-stm32cubeide-user-guidestmicroelectronics.pdf (cit. a p. 17).
- [9] Wikipedia. *Macchina di Mealy*. url: https://it.wikipedia.org/wiki/ Macchina\_di\_Mealy (cit. a p. 22).
- [10] Wikipedia. *Macchina di Moore*. URL: https://it.wikipedia.org/wiki/ Macchina\_di\_Moore (cit. a p. 22).
- [11] Agilent Technologies. *Agilent U1241A e U1242A Multimetri digitali palma*ri. URL: https://it.rs-online.com/web/p/multimetri/0501348 (cit. alle pp. 29, 30).
- [12] Keysight Technologiess. *InfiniiVision 1000 X-Series Oscilloscopes*. url: https://www.keysight.com/us/en/support/DSOX1102G/oscilloscope-70-100-mhz-2-analog-channels.html (cit. a p. 30).